**Windows Linux IBM WebSphere Application Server - Express - 5.1**

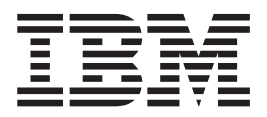

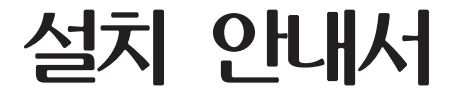

**!**

이 정보와 이 정보가 지원하는 제품을 사용하기 전에, [69](#page-72-0) 페이지의 『주의사항』의 일반 정보를 읽으십시오.

# 목차

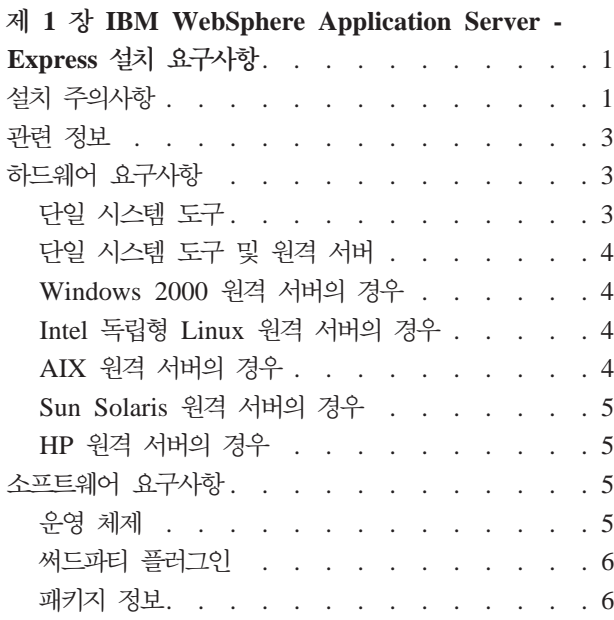

#### **2 Windows- [WebSphere Application](#page-12-0)**

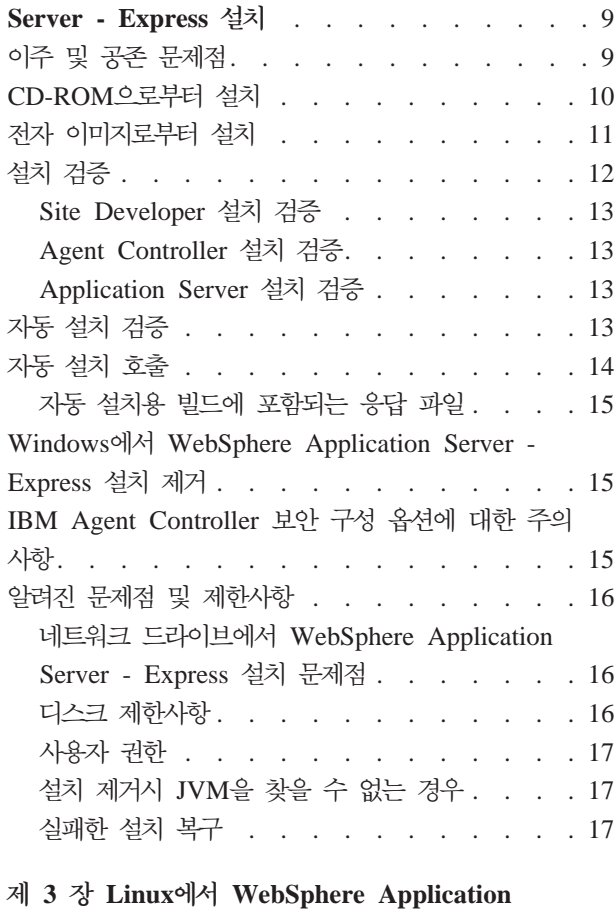

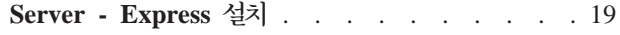

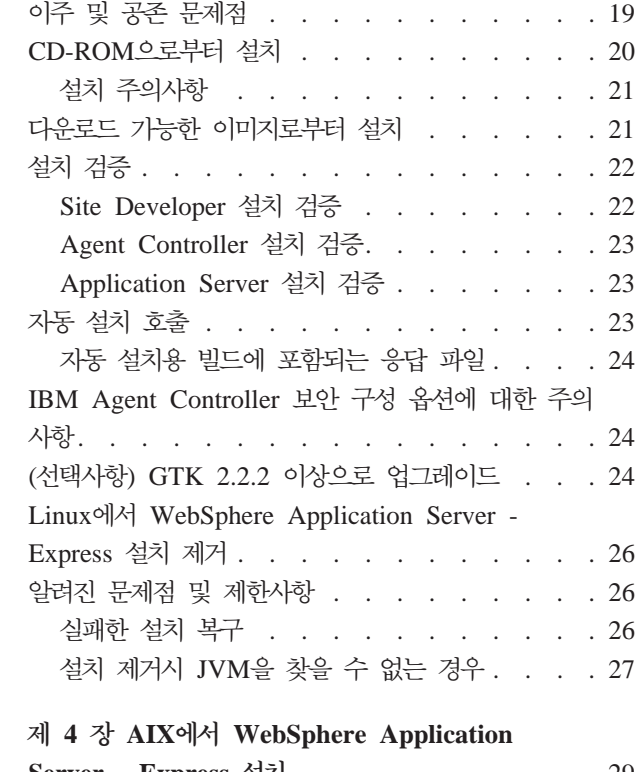

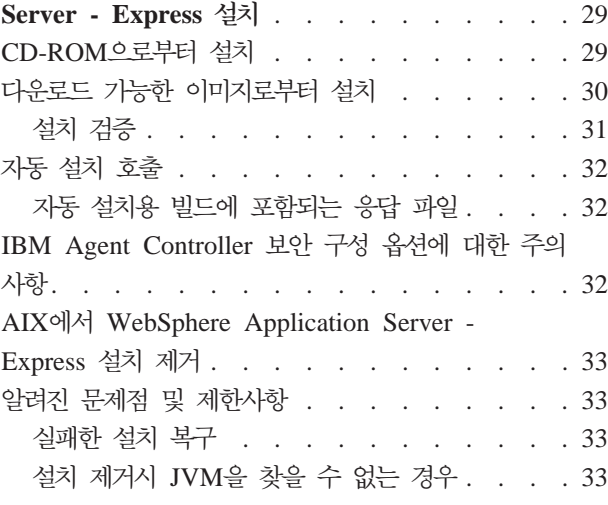

#### **5 Solaris- [WebSphere Application](#page-38-0)**

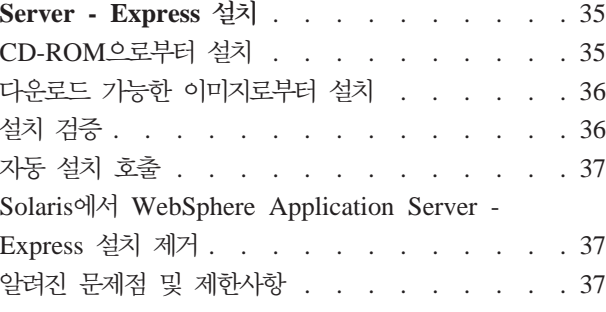

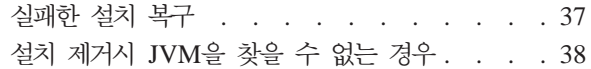

#### **6 HP-UX- [WebSphere Application](#page-42-0)**

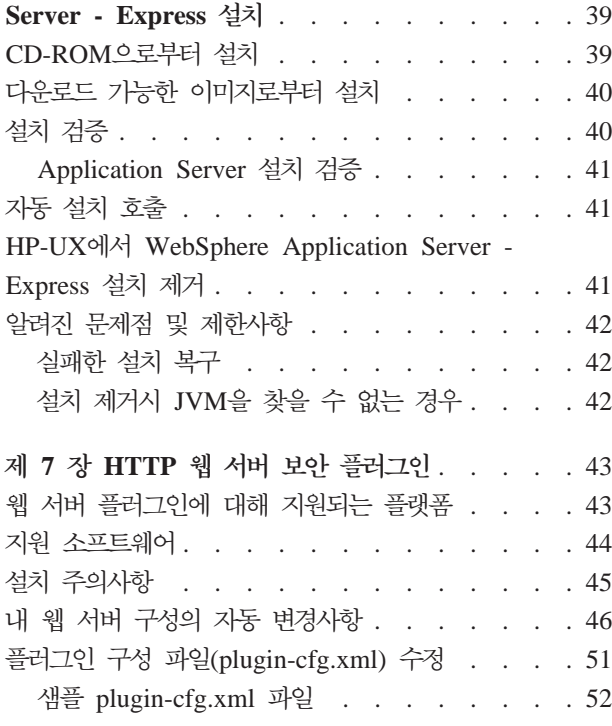

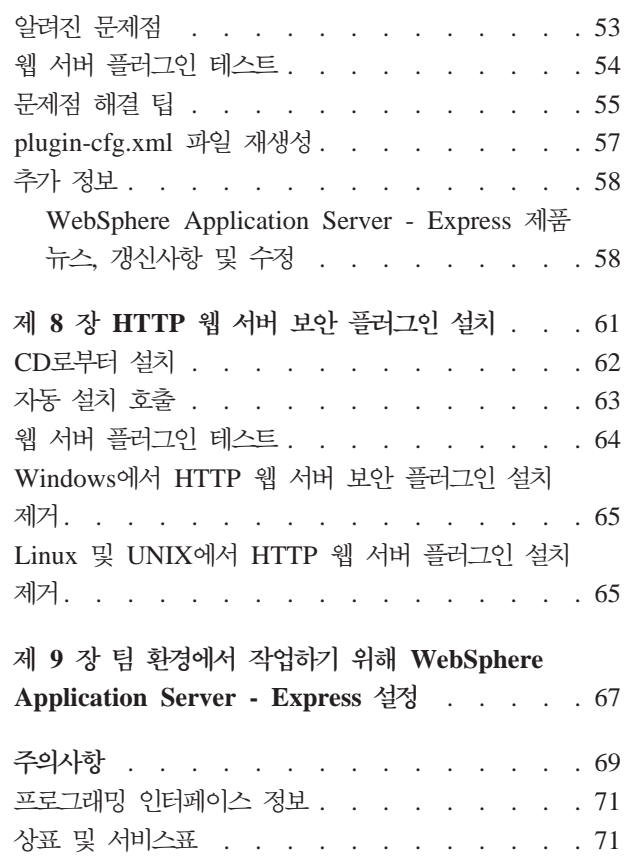

# <span id="page-4-0"></span> **1 IBM WebSphere Application Server - Express** 요구사항

이 설치 안내서 제 6 판(2003년 11월)은 WebSphere Application Server - Express 버전 5.1에 대한 다음과 같은 정보를 포함합니다.

- WebSphere Application Server Express의 하드웨어 및 소프트웨어 요구사항
- WebSphere Application Server Express 설치 및 설치 제거 방법
- HTTP 웹 서버 보안 플러그인을 설정하는 방법
- 팀 환경에서 작동하도록 WebSphere Application Server Express를 설정하는 방 법

다음 수정사항 및 지원 정보에 대해서는 제품 지원 사이트 [www.ibm.com/software/](http://www.ibm.com/software/webservers/appserv/express/support.html) [webservers/appserv/express/support.html](http://www.ibm.com/software/webservers/appserv/express/support.html)을 참조하십시오.

• WebSphere Application Server - Express의 수정사항 및 지원 정보 다운로드 및 설치.

예를 들어, 5.0, 5.0.1 또는 5.0.2를 5.1로 업그레이드할 때.

### 설치 주의사항

WebSphere Application Server - Express V5.1에 관하여 다음 사항에 주의하십시오.

- 1. WebSphere Application Server Express의 이전 버전을 설치하여 사용할 경우, 해당 프로젝트를 EAR 파일로 내보내고 EAR 파일을 제품으로 가져와야 합니다. 작 업공간의 이주가 지원되지만 이주에 문제가 있을 경우, 프로젝트를 새 Site Developer 로 쉽게 가져올 수 있도록 해당 프로젝트를 EAR 파일(소스 포함)로 내보내는 것 이 좋습니다.
- 2. 설치 프로그램이 프로덕션 서버 구성 및 응용프로그램을 WebSphere Application Server - Express의 이전 릴리스에서 이주할 수 있습니다. 이전 버전이 발견된 경 우, 이주 여부를 선택하는 옵션이 제공됩니다. 자세한 내용은 *이주 안내서*를 참조하 십시오.
- 3. 설치를 수행하려면 관리자 특권(Windows의 경우)이나 '루트' 특권(Linux의 경우) 이 있어야 합니다.
- 4. Application Server Express 또는 Studio Site Developer 기능 중 하나를 설치 하고 나중에 다시 설치를 실행하여 나머지 기능을 설치할 경우, 처음에 선택한 것 과 같은 대상 디렉토리를 사용하십시오.
- 5. WebSphere Application Server Express를 설치 제거하면 Agent Contoller 파 일이 사용 중임을 나타내는 메시지가 표시될 수 있습니다. 명령 프롬프트로 이동하

려면, 명령 'net stop "IBM Agent Controller"'를 입력하고 설치 제거를 계속하 -. - **- -> - -> --** IBM Agent Controller를 중단할 수 있습니다. Linux에서 Agent Controller를 중단하려면, /opt/IBMRAC/bin 디렉토리에서 ./RAStop.sh를 입력하십시오.

- 6. 설치 제거를 취소한 경우, 취소한 날짜에 따라 부분적으로 설치된 WebSphere Application Server - Express가 남아 있을 수 있습니다. 부분적으로 완료된 설치 로부터 복구하는 바람직한 방법은 먼저 WebSphere Application Server - Express 를 설치 제거하고, 설치 디렉토리에 남아 있는 모든 파일을 지우고, 근본 문제의 원 인을 정정한 후 설치를 다시 시도하는 것입니다.
- 7. IBM Remote Agent Controller를 실행하려면 RAC가 설치된 시스템에 Microsoft dll msvcp60.dll이 있어야 합니다. Windows 2000 Server의 사용 중에 "RAserver.exe에서 MSVCP60.DLL을 찾을 수 없습니다"라는 오류가 발생하면, Windows 2000 지원 도구를 설치하여 이 문제를 해결하십시오. 그런 다음 재부팅 하십시오. 재부팅은 Windows 2000 지원 도구 설치 후와 WebSphere Application - Server Express 설치 전에 해야 합니다. Windows 2000 지원 도구는 Microsoft Windows 2000 Server CD에 있습니다.
- 8. DB2를 사용하여 실행할 때, Survey 예에서 일부 문자 및 문자열이 올바르게 표시 되지 않습니다. 이는 UTF8 문자 저장 및 검색에 대한 DB2 제한사항 때문입니다.
- 9. 새 유형 4 JDBC 드라이버를 사용하여 DB2 버전 8.1 Enterprise Edition 데이터 베이스에 대해 Express 샘플을 실행할 때 문제가 발생합니다. DB2 제품의 수정사 항이 제공될 것입니다. 임시 해결책은 샘플의 SQL문에서 줄 바꾸기, 공백 및 캐리 지 리턴을 제거하는 것입니다. 각 SQL문을 한 줄에 입력하십시오. DB2 유형 4 JDBC 드라이버에 대한 자세한 정보는 [http://www-3.ibm.com/software/data/db2/](http://www-3.ibm.com/software/data/db2/udb/ad/v8/client/db2a1305.htm) [udb/ad/v8/client/db2a1305.htm](http://www-3.ibm.com/software/data/db2/udb/ad/v8/client/db2a1305.htm)을 참조하십시오.
- 10. 콘솔 모드를 통한 WebSphere Studio 설치 취소는 제한됩니다. WebSphere Studio 설치가 시작된 후에는 설치를 취소할 수 없습니다. 설치 프로세스의 준비 단계 중 에 설치를 취소할 수 있지만, 파일이 하드 드라이브로 복사되기 시작한 후에는 설 치를 취소할 수 있는 방법이 없습니다. Ctrl-C를 클릭하면 설치가 강제로 종료되 지만 이 방법은 권장되지 않습니다. 참고: 설치 조치가 시작되기 전의 마지막 단계 에서 설치에 필요한 예상 디스크 크기를 표시합니다.
- 11. WebSphere Studio의 전자 이미지의 경우, 제품 설치를 계속하기 전에 모든 필수 부분을 다운로드하여 추출해야 합니다.
- 12. WebSphere Studio를 설치 제거하고 같은 디렉토리에 다시 설치하는 경우, 제품 이 시작되지 않을 수 있습니다. 이러한 상황은 설치 제거하기 전에 작성한 작업공 간을 사용하여 WebSphere Studio를 시작하려는 경우에만 발생합니다. 이 문제가 발생하지 않도록 하려면 제품을 설치할 때마다 고유 설치 디렉토리를 선택해야 합 니다.
- <span id="page-6-0"></span>13. WebSphere Studio를 이미 설치 제거하고 같은 디렉토리에 다시 설치한 후 이전 설치에서 작성한 작업공간으로 WebSphere Studio를 시작하려는 경우, WebSphere Studio 스플래시 화면이 반복되어 표시되지만 WebSphere Studio가 시작되지 않 습니다. 이 문제를 일시적으로 해결하려면 다음 단계를 수행하십시오.
	- a. 작업 관리자를 열고 프로세스 탭을 클릭하십시오.
	- b. eclipse.exe 및 javaw.exe 프로세스를 선택하고 프로세스 종료를 클릭하십시오.
	- c. Windows 탐색기에서 이전 작업공간을 탐색하여 .metadata\.config 디렉토리를 삭제하십시오. 이 작업으로 인해 작업공간의 데이터가 손실되지는 않습니다.
	- d. WebSphere Studio를 다시 시작하십시오.

### 관련 정보

• 이 릴리스에서의 제품 문제점 및 제한사항, WebSphere Application Server Express의 특정 기능에 지원되는 소프트웨어 레벨 및 변경사항에 대한 정보는 [readme](readme.html) 파일을 참조하십시오.

이 안내서는 설치 CD의 루트 디렉토리 또는 제품 설치 디렉토리에서 HTML 및 Acrobat PDF 버전으로 볼 수 있습니다. 두 버전에는 동일한 정보가 들어 있습니다. 웹 브라우 저에서 <install.html>을 열 수 있습니다.<install.pdf>를 열려면 Acrobat Reader 소프트웨 어가 설치되어 있어야 합니다. Acrobat Reader 소프트웨어는 [www.adobe.com/](http://www.adobe.com/products/acrobat/readstep2.html) [products/acrobat/readstep2.html](http://www.adobe.com/products/acrobat/readstep2.html) 사이트에서 다운로드할 수 있습니다.

## 하드웨어 요구사항

WebSphere Application Server - Express 어 있어야 합니다.

- Intel® Pentium® II 프로세서 최소(Pentium III 500 MHz 이상 권장)
- 디스크 공간:
	- WebSphere Application Server Express 1.5GB 간과 개발 자원을 위한 추가 디스크 공간.
	- 전자 이미지를 다운로드하여 WebSphere Application Server Express를 설치 하는 경우에는 추가 1.5GB가 필요합니다.
- 화면 해상도:
	- Windows 800 x 600 디스플레이 이상(1024 x 768 권장)
	- <mark>› tinux 1024 x 768 디스플</mark>레이 이상

#### 단일 시스템 도구

- Intel Pentium<sup>(R)</sup> II 프로세서 이상. Pentium III 500MHz 이상을 권장합니다.
- 512MB RAM 이상(768MB RAM 권장)
- <span id="page-7-0"></span>• 디스크 공간: WebSphere Studio Site Developer를 설치하려면 1.2GB 이상의 디 스크 공간과 개발 자원을 위한 추가 디스크 공간이 필요합니다.
- 전자 이미지를 사용하여 WebSphere Application Server Express를 설치하는 경 우에도 1.5GB가 필요합니다.

### 단일 시스템 도구 및 원격 서버

- Intel Pentium II 프로세서 이상. Intel Pentium III 500MHZ 이상을 권장합니다.
- 512MB RAM 이상(768MB RAM 권장)
- vindows 통신 어댑터 지원
- Linux TCP/IP 및 어댑터 지원
- 디스크 공간: WebSphere Application Server Express 설치를 위한 최소 1.5GB 의 디스크 공간 및 개발 자원을 위한 추가 디스크 공간
- 전자 이미지를 사용하여 WebSphere Application Server Express를 설치하는 경 우에도 1.5GB의 디스크 공간이 필요합니다.

### $\blacksquare$  Windows 2000 원격 서버의 경우

- Intel Pentium II 프로세서 이상. Pentium III 500MHz 이상을 권장합니다.
- 통신 어댑터 지원
- 설치하려면 300MB 이상의 디스크 여유 공간이 필요합니다(SDK 포함). 전자 (electronic) 이미지를 다운로드하여 WebSphere Application Server - Express를 설 치하는 경우에는 추가 디스크 공간이 필요합니다.
- 256MB 이상 메모리(512MB 권장)

#### $\blacksquare$  Hel 독립형 Linux 원격 서버의 경우

- Intel x86 프로세서 500MHz 이상
- TCP/IP 및 어댑터 지원
- 설치하려면 300MB 이상의 디스크 여유 공간이 필요합니다(SDK 포함). WebSphere Application Server - Express를 설치하는 데 전자 이미지를 사용하려면 디스크 공 간이 추가로 필요합니다.
- 256MB 이상 메모리(512MB 권장)

### $\overline{A}$  IX 원격 서버의 경우

- 375 MHz 이상의 RS/6000 워크스테이션 또는 RS/6000 SP 프레임
- TCP/IP 및 어댑터 지원
- 설치하려면 300MB 이상의 디스크 여유 공간이 필요합니다(SDK 포함). WebSphere Application Server - Express를 설치하는 데 전자 이미지를 사용하려면 디스크 공 간이 추가로 필요합니다.

• 256MB 이상 메모리(512MB 권장)

#### <span id="page-8-0"></span> $\mathsf{Sum}$  Solaris 원격 서버의 경우

- G5, G6 이상 프로세서
- TCP/IP 및 어댑터 지원
- 설치하려면 300MB 이상의 디스크 여유 공간이 필요합니다(SDK 포함). WebSphere Application Server - Express를 설치하는 데 전자 이미지를 사용하려면 디스크 공 간이 추가로 필요합니다.
- 256MB 이상 메모리(512MB 권장)

### $HP$  원격 서버의 경우

- HP 9000 440 MHz 이상
- TCP/IP 및 어댑터 지원
- 설치하려면 300MB 이상의 디스크 여유 공간이 필요합니다(SDK 포함). WebSphere Application Server - Express를 설치하는 데 전자 이미지를 사용하려면 디스크 공 간이 추가로 필요합니다.
- 256MB 이상 메모리(512MB 권장)

### 소프트웨어 요구사항

#### 운영 체제

WebSphere Application Server - Express 되어 있어야 합니다.

다음 운영 체제 중 하나:

- Windows 서비스 팩 4 이상이 설치된 Windows<sup>(R)</sup> 2000 Server 또는 Advanced Server, 원격 서버 구성요소 전용
- Windows Windows<sup>(R)</sup> 2003 Server Standard Edition 원격 서버 구성요소 전용
- Windows 서비스 팩 4 이상이 설치된 Windows<sup>(R)</sup> 2000 Professional, WebSphere Studio 도구 및 서버 구성요소
- Windows WebSphere Studio 도구 및 서버 구성요소용 Windows XP SP1a Professional
- Linux Studio 도구 구성요소를 위한 Red Hat 버전 7.2(유닛 테스트 환경만 포함)
- Linux WebSphere Studio 도구 구성요소를 위한 Red Hat, 버전 8.0(유닛 테스트 환경만 포함).
- Linux 원격 서버 구성요소를 위한 Red Hat, V버전 AS(또는 EL) 2.1
- Linux SuSE, 버전 7.2 WebSphere Studio 도구 구성요소(유닛 테스트 환경만 포함).
- Linux SuSE 버전 8.1 Studio 도구 구성요소(유닛 테스트 환경만 포함)
- <span id="page-9-0"></span>• Linux United Linux V 1.0(Suse SLES 8) 원격 서버 구성요소 전용
- Linux 지원되는 Studio 도구 플랫폼에서의 원격 전개를 포함하는 AIX 5.2(5200-01 유지보수 레벨) 원격 서버 구성요소 전용
- Linux Solaris 9(2003년 4월에 발표된 권장 패치 클러스터 포함) 원격 서버 구성요 소 전용
- Linux HP 11iv1(수정 레벨 2002년 12월) 원격 서버 구성요소 전용
- 위에 나열된 Windows 운영 체제는 WebSphere Application Server Express에 서 지원하는 모든 자국어를 지원합니다. 다음 테이블은 Linux 운영 체제에서 지원되 는 자국어를 표시합니다.

표 1. Red Hat 및 SuSE 운영 체제에서 지원되는 자국어.

|                  | 영어 전용 | 영어와 자국어 | $ 1$ 바이트 문자 세트 $ 2$ 바이트 문자 세트 $ $ |          |
|------------------|-------|---------|-----------------------------------|----------|
|                  |       |         | (SBCS)                            | (DBCS)   |
|                  |       |         |                                   | (주 1 참조) |
| Red Hat 7.2      | 예     |         |                                   |          |
| Red Hat 8.0      |       | 예       | 예                                 | 예 (1)    |
| $\vert$ SuSE 7.2 | 예     |         |                                   |          |
| $\vert$ SuSE 8.1 |       | 예       | 예                                 |          |

(1) Red Hat 8.0에서 2바이트 문자 세트를 사용하려는 경우, GTK 2.0을 GTK 2.2 이상으로 업그레이드해야 합니다. 24 페이지의 『(선택사항[\) GTK 2.2.2](#page-27-0) 이상으로 업 그레이드』를 참조하십시오.

경고:

- Linux(Red Hat 8.0) 운영 체제를 사용할 경우, 한글, 중국어, 일본어 및 대만어 에 대한 지원이 완전하게 작동하지 않습니다. 언어에 대한 지원은 Red Hat 개발 자가 현재 사용할 수 있는 GTK(GIMP 툴킷)의 자국어 기능에 의해 제한됩니다. 이러한 제한을 방지하려면, 제품을 영어로 *사용*하십시오.
- Linux(SuSE) 운영 체제를 사용할 경우, 한글, 중국어, 일본어 및 대만어에 대한 지원을 사용할 수 없습니다.

#### 써드파티 플러그인

WebSphere Application Server - Express 가 설치되었고 써드파티 플러그인을 설치 한 경우, 버전 5.1.1에 해당하는 플러그인을 가져와서 다시 설치해야 합니다.

주: WebSphere Application Server - Express가 설치되었고 \eclipse 디렉토리나 \wstools\eclipse 디렉토리에 써드파티 플러그인을 설치한 경우, 써드파티 플러그인 을 다시 설치해야 합니다.

#### 패키지 정보

이 패키지에는 다음과 같은 두 세트의 CD가 들어 있습니다.

- 1. WebSphere Application Server Express(Windows 및 Linux용 CD(영어 전용); HP-UX, Solaris 또는 AIX용 UNIX CD), 모든 Express Server 지원 플랫폼에 대한 웹 서버 보안 플러그인 CD
- 2. DB2 Universal Database® Enterprise Express Edition

설치 사용법 시나리오

- 1. 개발 도구 구성요소 없이 WebSphere Application Server Express의 Application Server 구성요소를 사용하려면
	- a. 세트 1의 해당하는 설치 CD를 사용하십시오(사용자의 운영 체제 플랫폼에 따 라).
	- b. 설치 도중, Application Server 구성요소만을 설치하도록 지정하십시오.
- 2. 개발 도구 구성요소와 함께 WebSphere Application Server Express의 Application Server 구성요소를 사용하려면
	- a. **- --**
		- 세트 1의 해당하는 설치 CD를 사용하십시오(사용자의 운영 체제 플랫폼에 따 라).
		- 설치 도중, 1 단계의 구성요소를 모두 설치하는 옵션을 선택하십시오.
	- b. 서로 다른 시스템에서
		- Windows 또는 Linux 시스템 중 하나에(이 구성요소가 해당 플랫폼에서만 지원되므로) 개발 도구 구성요소를 설치하십시오.
		- 기타 시스템에 Application Server 구성요소를 설치하십시오.
- 3. 처음 두 시나리오 중 하나에서 개별 웹 서버를 사용하려면 플랫폼에 해당하는 웹 서버 보안 플러그인 CD를 사용하여 플러그인을 설치한 후 웹 서버를 응용프로그램 서버에 연결하십시오. 웹 서버가 WebSphere Application Server - Express에 포 함되어 있지 않다는 점에 유의하십시오.
- 4. 처음 두 개 시나리오 중 하나에 DB2 Universal Database Express Edition을 추가하려면 세트 2의 CD를 사용하여 플랫폼에 데이터베이스를 설치하십시오.

중요: 응용프로그램 데모, 테스트 및 개발을 위해서만 시스템에서 DB2 Universal Database Express Edition을 사용할 수 있으며, 프로덕션 서버에는 프로그램을 설치할 수 없습니다. 자세한 내용은 동봉된 라이센스를 참조하십시오.

# <span id="page-12-0"></span> **2 Windows WebSphere Application Server - Express**

이 섹션은 Windows에 WebSphere Application Server - Express 설치에 관한 정보 를 포함하고 있습니다. WebSphere Application Server - Express의 주요 구성요소는 Application Server, Remote Agent Controller<sup>2</sup> WebSphere Studio Site Developer(WSSD)입니다. 이 구성요소 중 일부 또는 모두 선택할 수 있습니다. WSSD 를 사용하여 Application Server를 관리할 수 있는 경우 Remote Agent Controller를 Application Server와 함께 설치해야 합니다. CD-ROM 또는 다운로드한 전자 이미지 로부터 WebSphere Application Server - Express를 설치할 수 있습니다.

설치 주의사항**:** 

GUI 마법사 패널을 사용하는 대신, 대화식 콘솔 모드에서 설치 프로그램을 실행할 수 있습니다. 액세스 용이성 요구사항이 있는 사람에게는 콘솔 모드가 적절합니다. "-accessibility" 모드는 시각 장애를 가진 일반 사용자에게 들을 수 있는 정보를 추가 로 제공합니다. 콘솔 모드에서 실행하려면 WebSphere Application Server - Express 설치 CD의 setup 디렉토리에서 다음 명령을 실행하십시오.

• Windows: setupwin32 -is:javaconsole -log @NONE -accessibility

설치를 완료하려면 프롬프트를 따르십시오. 주: "-is:javaconsole" 옵션이 중요합니다. 이 옵션을 지정하지 않으면 설치 프로그램이 정지됩니다. "-log @NONE"으로 로그 기능 을 해제하여 콘솔에서 생성되는 로그 정보를 삭제할 수 있습니다. 설치 중에 문제가 발 생한 경우, 로그 정보를 수집하기 위해 이 옵션을 지울 수 있습니다.

### 이주 및 공존 문제점

중<mark>요:</mark> 이 버전을 이전 버전 위에 설치하지 마십시오. 공존을 위해 다른 디렉토리에 설 치하거나 동일한 디렉토리로 설치하기 전에 이전 버전을 설치 제거할 수 있습니다. 설 치 프로그램이 이전 버전의 응용프로그램 서버를 발견하면 서버 구성을 5.1 서버로 이 주하는 옵션이 제공됩니다. 자세한 내용은 이주 안내서를 참조하십시오.

중요: 버전 5.1.1 Studio Site Developer IDE에서 버전 4.0.x 작업공간을 열려고 하 면 작업공간이 버전 5.1.1 작업공간으로 변환됩니다. 프로젝트 이름, 프로젝트 소스 파 일 및 프로젝트 Java 빌드 경로(클래스 경로)가 유지됩니다. 하지만, 사용자 인터페이스 설정, 디버그 설정 및 대부분의 환경 설정을 잃게 됩니다. 기존 프로젝트를 버전 5.1.1 로 안전하게 이주하는 방법에 대해서는 이주 안내서를 참조하십시오.

예방책으로, 버전 5.1.1로 이주하기 전에 버전 5.x 작업공간의 백업 사본을 작성하는 것 이 바람직합니다.

### <span id="page-13-0"></span>CD-ROM으로부터 설치

제품을 설치하기 전에 다음을 확인하십시오.

- 제품 설치에 필요한 공간 뿐만 아니라, Windows 시스템 드라이브에 최소 50MB의 여유 공간이 있어야 하며 환경 변수 TEMP 또는 TMP에 최소 200MB의 여유 공 간을 가진 유효한 임시 디렉토리를 지정하십시오.
- WebSphere Application Server를 실행 중이 아니어야 합니다.

첫 번째 설치 CD에서 WebSphere Application Server - Express를 설치하려면 다음 단계를 수행하십시오.

- 1. 설치 프로시저를 시작하기 전에 9 페이지의 『이주 및 공존 문제점』을 읽으십시오.
- 2. CD 드라이브에 CD를 삽입하십시오.
- 3. 시스템에서 자동 실행을 사용 가능으로 설정했으면, 런치패드 프로그램이 자동으 로 작동됩니다. 시스템에서 자동 실행이 사용 불가능으로 설정된 경우, 첫 번째 설 치 CD의 루트에서 launchpad.exe를 실행하여 WebSphere Application Server - Express 설치 런치패드 창을 표시하십시오.
	- **:**
	- WebSphere Application Server Express만 설치하려는 경우, 첫 번째 설치 CD의 \setup 디렉토리에서 setupwin32.exe를 실행하십시오.
	- 그래픽 인터페이스를 사용하지 않고 콘솔 또는 Telnet 터미널에서 WebSphere Application Server - Express를 설치하려면 \setup\setupwin32.exe -console 을 실행하십시오.
- 4. WebSphere Application Server Express 설치 시작 프로그램 창에는 readme 파일 및 이 설치 안내서를 찾을 수 있는 여러 링크가 있습니다. 제품 설치를 시작 하려면 설치를 선택하십시오. 언제라도 런치패드를 닫으려면 종료를 선택하십시오. 설치를 선택하면 런치패드가 자동으로 닫힙니다.
- 5. 라이센스 계약 읽기 및 대상 설치 디렉토리 지정 등의 타스크에 대해 화면의 지시 사항을 따르십시오.
	- 일반 설치는 Studio Site Developer와 Application Server 및 Remote Agent Controller가 설치됩니다. Studio Site Developer에는 Express 5.1 테스트 런 타임 환경이 자동으로 포함됩니다.
	- 사용자 설치를 사용하면 Application Server, Remote Agent Controller, Studio Site Developer, 선택적 Express 5.0.2 테스트 런타임 환경 및 Site Developer 의 변환된 언어 파일을 선택할 수 있습니다.
- <span id="page-14-0"></span>• Studio Site Developer를 사용하여 Application Server를 관리할 수 있는 경 우 Application Server를 설치할 때마다 Remote Agent Controller를 설치해 야 합니다.
- Studio Site Developer를 설치하도록 선택할 경우 설치 프로세스 수행 도중 두 번째 CD를 삽입하라는 프롬프트가 표시됩니다.

중요: 디렉토리 이름으로 달러 부호와 같은 특수 문자나 2바이트 문자를 포함하는 디렉토리에는 설치하지 마십시오. 2바이트 문자 세트(DBCS) 문자를 포함하는 디 렉토리에 설치하면 WebSphere 테스트 환경에서 클래스 경로 문제와 같은 원하지 않는 결과가 발생할 수 있습니다.

- 6. 사용자의 하드웨어 구성 및 설치하려고 선택한 기능에 따라 설치 완료하는 데 10~30 분 정도 소요됩니다.
- 7. Application Server 기능이 설치될 때, IBM WebSphere Application Server V5 - Express51이라는 Windows 서비스가 작성됩니다. 이 서비스는 서비스 컨텍스트 에서 Application Server를 시작하는 데 사용되며, 이는 Windows 세션을 로그오 프하는 경우에도 서버가 계속 실행됨을 의미합니다. 이 서비스는 수동 시작으로 설 정되고 기본으로 로컬 시스템 계정으로 실행되도록 설정됩니다. Windows 서비스 관리자를 사용하여 부팅할 때 서비스가 자동으로 시작되고, 원하는 경우 다른 ID 로 서비스가 실행되도록 구성할 수 있습니다. 자세한 내용은 InfoCenter에서 WASService.exe 명령에 대한 설명을 참조하십시오.
- 8. WebSphere Application Server Express가 설치되면 완료를 클릭하여 설치 창 을 닫으십시오.
- 9. 오류가 보고되는 경우, 표시된 로그 파일(logs 디렉토리의 expressInstallLog.txt) 에서 자세한 정보를 참조하십시오.
- 10. 첫 번째 단계 응용프로그램은 설치가 끝날 때 시작됩니다. 첫 번째 단계를 사용하 여 시작하기 문서를 보고 WebSphere InfoCenter에 액세스하고, 서버를 시작 및 중지하고 서버 설치를 검증하고 관리 콘솔을 실행하며, WebSphere Studio Development Tour를 실행하거나 Studio Site Developer를 실행할 수 있습니다.

### 전자 이미지로부터 설치

WebSphere Application Server - Express에 대해 다운로드할 수 있는 여러 파트가 있습니다. 모든 파트는 모두 자동 압축 해제 파일이며, 모든 파트는 필수입니다.

제품을 설치하기 전에 다음을 확인하십시오.

• 제품을 설치하는 데 필요한 공간 이외에, Windows 시스템 드라이브에 최소 50MB 의 여유 공간이 있어야 하고 환경 변수 TEMP 또는 TMP에 최소 200MB의 여유 공간이 있는 유효한 임시 디렉토리를 가리켜야 합니다. 다운로드 가능한 이미지는 대 략 1.2GB 와 이미지를 압축 하는데 필요한 추가 1.5GB가 필요합니다.

<span id="page-15-0"></span>• WebSphere Application Server를 실행 중이 아니어야 합니다.

WebSphere Application Server - Express 전자 이미지를 설치하려면 다음 단계를 따 르십시오.

- 1. 각 파트를 클릭한 후 이 프로그램을 디스크에 저장 옵션을 선택하십시오. 각 파트 를 동일한 디렉토리로 다운로드하십시오. 다운로드할 드라이브의 공간이 충분한지 확 인하십시오.
- 2. 압축 해제 디렉토리를 탐색한 후 각 파트를 클<mark>릭하십시오. 각 파트를 압축 해</mark>제하 려면 <mark>동일한</mark> 디렉토리를 선택하십시오. 유효한 설치 이미지를 생성하려면 모든 파트 를 동일한 디렉토리에서 압축 해제해야 합니다.
- 3. 모든 다운로드 가능한 파트를 압축 해제한 후 이 파트를 삭제하여 디스크 공간에 저장하십시오.
- 4. 압축 해제된 파일은 WebSphere Application Server Express 설치 CD에서와 같 은 디렉토리에 위치합니다. 설치를 완료하려면 'CD로부터 설치'에 대한 지시사항을 참조하십시오. 압축 해제된 파일이 있는 디렉토리를 탐색하여 \disk1 디렉토리에서 **launchpad.exe**를 실행하십시오.

# 설치 검증

WebSphere Application Server - Express를 설치하고 나면 설치하는 동안 선택한 <Expressinstallpath> 아래에 다음과 같은 디렉토리 구조가 있어야 합니다.

#### **\_uninst**

Express 설치 제거를 위해 plus a \_jvm 디렉토리에서 3개의 파일을 포함합니 다.

#### **AppServer**

Application Server 파일 -- 대략 9500개 파일.

#### **Express**

데이터베이스 및 스크립트의 기타 파일 -- 대략 25개 파일.

#### **License**

대략 13개의 라이센스 파일 포함

Logs 몇몇의 설치 로그 파일을 포함합니다.

RAC IBM Agent Controller 파일 -- 대략 50 여개의 파일

#### **readme**

readme, 설치 안내서 및 시작하기 PDF - 대략 100개의 파일이 포함됩니다.

#### **SiteDeveloper**

WebSphere Studio Site Developer 파일 -- 대략 35,000 여개의 파일(자국어 지원 파일이 포함된 경우)

이들 디렉토리 중 일부에 상당히 다른 수의 파일이 들어 있는 경우, 설치 중 발생한 문 제점을 의심해야 합니다. 문제점을 진단하려면 <Expressinstallpath>\logs 디렉토리에서 expressInstallLog.txt 파일을 참조하십시오.

### <span id="page-16-0"></span>**Site Developer** 설치 검증

 **- >- > IBM WebSphere Application Server** - Express 5.1 >Studio Site Developer 메뉴 항<del>목</del>을 통해 Site Developer를 시작하 십시오. Site Developer가 시작되면, 환영 페이지에 있는 링크를 따라 하나의 Express 예제를 로드하고 실행하십시오.

### Agent Controller 설치 검증

Agent Controller는 Windows 서비스로 설치되고 자동으로 시작됩니다. IBM Agent Controller는 Site Developer와 Application Server 간의 통신 채널을 제공합니다. 제 어판 > 관리 도구 > 서비스를 점검하여 IBM Agent Controller가 나열되었으며 실행 중인지 확인하십시오. 문제점이 있으면 <Expressinstallpath>\RAC\config 디렉토리에서 servicelog.log 파일을 조사하십시오.

설치가 성공적으로 완료되지 않은 경우, <Expressinstallpath>\logs 디렉토리에서 racInstallLog.txt 파일을 보십시오. racInstallLog.txt 파일이 없는 경우 IBM Agent Controller의 다른 버전이 시스템에 이미 있음을 의미합니다. 다른 버전을 설치 제거한 후 다시 설치하십시오.

### Application Server 설치 검증

첫 번째 단계 응용프로그램에서 서버 설치 검증을 실행하여 Application Server 설치 의 기본 조작을 검증할 수 있습니다. 첫 번째 단계는 설치가 끝날 때 실행되거나, 시작 > 프로그램 > IBM WebSphere Application Server - Express 5.1 > 첫 번째 단계 에서 실행할 수 있습니다.

또는, <Expressinstallpath>\Express\bin\testServer.bat 파일을 실행하여 Application Server의 조작을 검증할 수 있습니다. 이 일괄처리 파일은 기본 구성을 통해 Application Server를 시작하고 중지하여 실행합니다. 이 일괄처리 파일은 서버 설치를 테스트하는 경우에만 사용하십시오.

# 자동 설치 검증

setupwin32.exe를 실행하면 Java 설치 프로그램이 시작된 후 제어가 명령 프롬프트로 리턴됩니다. 설치는 실제로 백그라운드에서 계속 실행됩니다. 다음은 자동 설치가 완료 되었는지 검증하기 위한 몇 가지 간단한 방법입니다.

1. 시작 메뉴에서 바로 가기를 찾거나 추가/제거에서 작성할 항목을 찾으십시오.

- <span id="page-17-0"></span>2. 설치를 완료한 경우, \logs 디렉토리를 정기적으로 모니터하십시오. 'installAdminConsole.log' 라는 로그 파일이 있으면 자동 설치가 완료된 것입니다.
- 3. 작업 관리자에서 setupwin32.exe 및 java.exe가 사라질 때까지 기다리십시오.

설치 프로그램을 실행하는 다른 방법은 Java 설치 프로그램을 직접 실행하는 명령을 발 행하는 것입니다. 설치 프로그램이 올바르게 실행되려면 설치 프로그램에 여러 명령 매 개변수를 전달해야 합니다. 첫 번째 CD의 util 디렉토리에 syncInstall.bat이라는 예 일 괄처리 파일이 있으며, 이 파일을 사용하여 설치를 동시에 실행할 수 있습니다. 즉, 설 치가 완전히 완료될 때까지 제어가 명령 프롬프트로 리턴되지 않습니다. setupwin32.exe 와 마찬가지로 매개변수를 syncInstall.bat 명령으로 전달할 수 있습니다. 이 일괄처리 명령은 특히 자동 설치 시나리오에 유용합니다.

### 자동 설치 호출

사용자 자신이 제품을 번들하려는 경우, WebSphere Application Server - Express 설 치 프로그램을 자동으로 실행할 수 있습니다. WebSphere Application Server - Express 를 자동으로 설치하려면 -silent 명령행 옵션이 사용됩니다. 자동으로 설치하는 동안 에는 설치 명령을 호출해도 마법사 패널이 나타나지 않습니다.

자동 설치를 실행하려면 모든 기본값을 사용하여 다음과 같은 명령어를 입력하십시오.

setupwin32.exe -silent

기본 Express 설치 경로(IBM/WebSphere/Express)를 변경하려면 다음을 사용하십시오.

setupwin32.exe -silent -P waseBean.installLocation=c:\<yourdirectory>

응답 파일을 사용해도 자동 설치에 필요한 추가 옵션을 설정할 수 있습니다. 템플리트 는 설치 CD에 있는 응답 파일 예제를 참조하십시오. 자동 설치를 실행하려면 응답 파 일을 사용하여 다음과 같은 명령어를 입력하십시오.

setupwin32.exe -silent -options <fully qualified path>\responsefile

참고: WebSphere Studio Site Developer 기능을 선택하는 경우 WebSphere Application Server - Express가 CD에서 자동 설치를 지원하지 않습니다. 이는 이 기능에 두 번째 CD가 필요하지만, 자동으로 실행할 경우 설치 프로그램이 두 번째 CD를 요구하지 않 기 때문입니다. WebSphere Studio Site Developer 기능을 자동 설치하기 위해 두 번 째 CD를 하드 디스크로 복사하거나 두 번째 CD 드라이브에서 CD를 마운트한 후 '-media 2=<path to second CD>' 옵션을 사용하여 설치 프로그램에 두 번째 CD 이 미지의 위치를 알려줄 수 있습니다.

#### <span id="page-18-0"></span>자동 설치용 빌드에 포함되는 응답 파일

샘플 응답 파일이 Express에 포함됩니다. \util\responsefile.txt. 이 파일을 모델 응답 파일로 사용할 수 있습니다.

#### **Windows WebSphere Application Server - Express**

WebSphere Application Server - Express를 설치 제거하려면 다음을 수행하십시오.

- 1. WebSphere Application Server Express을 닫으십시오.
- 2. 프로그램 추가/제거에서 IBM WebSphere Application Server Express 5.1 항 목을 선택하십시오.
- 3. 제품을 설치 제거하려면 마법사 지시사항을 따르십시오.
- 4. 일부 다른 디렉토리는 다음과 같이 보존됩니다.
	- 문제점으로 인하여 WebSphere Application Server Express를 설치 제거하였 으며 동일한 디렉토리에 다시 설치하려는 경우 \eclipse\.config 디렉토리가 보존 됩니다.
	- 문제점으로 인하여 WebSphere Application Server Express를 설치 제거했으 며 동일한 디렉토리에 다시 설치하려는 경우, 써드파티 플러그인이 제품에 연결 되었으면 \eclipse\links 디렉토리가 보존될 수 있습니다.
	- \logs 디렉토리는 설치 생성 로그 파일의 히스토리를 보존하기 위해 남습니다. 이 디렉토리에는 발생한 설치 관련 문제점을 해결하기 위해 사용되는 정보가 포함될 수 있습니다.

WebSphere Application Server - Express를 완전히 제거하려면 나머지 디렉토리 를 수동으로 삭제하십시오.

WebSphere Application Server - Express의 설치 제거를 실행할 때, 표시되는 기능 패널은 설치 중 표시되는 것 이외의 몇 가지 추가 기능을 표시합니다. 이 추가 기능은 Studio Site Developer 기능의 하위 기능으로 표시됩니다. Studio Site Developer 기 능을 선택하거나 선택 취소하려면 모든 하위 기능이 선택되거나 선택 취소되는지 확인 하십시오.

### IBM Agent Controller 보안 구성 옵션에 대한 주의사항

IBM Agent Controller는 Studio Site Developer와 Application Server 간의 통신 메 커니즘을 제공합니다. Agent Controller는 Windows 서비스로 설치되어 로컬 시스템 계 정 아래에서 실행되도록 구성됩니다. Windows 서비스 관리자 패널을 사용하여 이 구 성을 변경하면 원하는 다른 사용자의 계정에서 IBM Agent Controller를 실행시킬 수 있습니다. Application Server를 시작하는 데 Agent Controller가 사용되므로 Agent Controller가 실행 중인 계정은 Application Server가 실행되는 계정이 되기도 합니다. <span id="page-19-0"></span>Studio Site Developer와 Agent Controller 간의 링크를 보안하는 데 여러 가지 옵션 이 있습니다. 설치는 링크를 구성하므로 Studio Site Developer 사용자가 Agent Controller로 연결할 수 있습니다. 프로덕션 서버 환경에서 Agent Controller를 사용할 때 이 보안 기본값을 변경하려고 합니다.

<Expressinstallpath>\RAC\bin\RACSecurityOn.bat 및 RACSecurityOff.bat 파일을 사 용하여 기본 로그인 보안을 사용 가능하게 하거나 불가능하게 할 수 있습니다. 보안을 사용 가능으로 설정하면 Studio Site Developer 사용자는 Agent Controller에 연결할 때 운영 체제의 사용자 이름과 암호와 동일한 사용자 이름과 암호를 입력해야 합니다. 사용자 이름과 암호는 Agent Controller를 통해 인증을 위해 운영체제로 전송됩니다. Windows에서는 도메인 이름 암호가 인증되지 않습니다. 로컬 사용자 이름과 암호 쌍 을 입력해야 합니다.

IBM Agent Controller의 SetConfig 유틸리티를 실행하려면 실행 경로에 java가 있어 야 합니다.

이미 WebSphere Application Server - Express 5.0 사본이 있는 시스템에 WebSphere Application Server - Express 5.1을 설치하는 경우, IBM Agent Controller가 5.1.1 버전으로 갱신되고 5.1 Express 서버를 가리키도록 구성됩니다. 나중에 WebSphere Application Server - Express 5.1을 제거하고 5.0 환경을 복원하려면 5.0 Application Server 또는 Studio Site Developer 구성요소를 다시 설치하여 IBM Agent Controller 5.0 버전을 복원해야 합니다. 또한 이 5.0 기능은 5.0용 IBM Agent Controller를 설 치합니다.

### 알려진 문제점 및 제한사항

이 절에서는 Windows에서 WebSphere Application Server - Express의 설치 및 설 치 제거와 관련된 알려진 문제점 및 제한사항을 설명합니다. 실제 제품 사용에 영향을 미치는 문제점 및 제한사항에 대한 정보는 [readme](readme.html) 파일을 참조하십시오.

### 네트워크 드라이브에서 WebSphere Application Server - Express 설치 문제점

장치 이름을 지정하지 않고 네트워크 드라이브에 맵핑할 경우(예를 들어, \\computername\sharename), WebSphere Application Server - Express를 설치할 때 다음과 같은 메시지가 표시될 수도 있습니다. 마법사를 계속할 수 없습니다: /wizard.inf(104)에 지정된 마법사를 로드할 수 없음. 임시 해결책은 장치 이 름을 지정하여 네트워크 드라이브를 로컬에 맵핑하는 것입니다(예를 들어, x:\sharename).

#### 디스크 제한사항

Novell NetWare 드라이브에 설치하지 마십시오. Novell NetWare 드라이브에서는 설 치에 실패합니다.

#### <span id="page-20-0"></span>사용자 권한

WebSphere Application Server - Express 설치를 시작하기 전에 관리자로 로그온해 야 합니다.

### 설치 제가시 JVM을 찾을 수 없는 경우

경우에 따라 설치 기능은 \_uninst 디렉토리의 설치 제거 파일이 완료되지 않는 결과를 가져올 수 있습니다. 이러한 증상은 설치 제거 실행을 시도할 때 적합한 JVM을 찾을 수 없음을 나타내는 메시지입니다. 다음과 같이 수동으로 설치 제거를 실행해야 합니 다.

- 1. < Expressinstallpath>\\_uninst 디렉토리까지 명령 프롬프트를 여십시오.
- 2. 사용자 시스템에서 Java JVM을 찾으십시오. Java의 사용자 시스템을 검색하여 수 행하거나 명령행에서 "java -version"을 입력하여 java.exe가 사용자 경로에 있는지 여부를 알 수 있습니다.
- 3. 설치 제거를 실행하려면 <javapath>\java -jar uninstall.jar 명령을 입력하십시오.
- 4. 설치 제거를 완료하려면 설치 제거 마법사를 따르십시오.
- 5. 설치 제거를 완료한 후에 <Expressinstallpath>에 남아 있는 모든 파일들을 지우십 시오.

#### 실패한 설치 복구

설치에 실패하면 설치된 모든 WebSphere Application Server - Express 파일을 제거 해야 합니다. WebSphere Application Server - Express를 설치하려는 디렉토리가 비 어 있는 경우, 설치 프로세스가 이미 설치된 파일을 제거한 것이며 원할 경우 빈 디렉 토리를 삭제할 수 있습니다.

설치에 실패한 경우, 다음 단계를 수행하십시오.

- 1. 설치 로그 파일을 분석하여 문제점의 특성을 판별하십시오.
- 2. 문제점을 정정하십시오.
- 3. 사용 가능한 경우 설치 제거를 실행한 다음, 남은 파일을 삭제하여 모든 부분 설치 추적을 제거하십시오.
- 4. 설치를 다시 시도하십시오.

# <span id="page-22-0"></span> **3 Linux WebSphere Application Server - Express** 설치

이 섹션은 Linux에 WebSphere Application Server - Express 설치에 관한 정보를 포 함하고 있습니다. WebSphere Application Server - Express의 주요 구성요소는 Application Server, Remote Agent Controller<sup>2</sup> WebSphere Studio Site Developer(WSSD)입니다. 이 구성요소 중 일부 또는 모두 선택할 수 있습니다. WSSD 를 사용하여 Application Server를 관리할 수 있는 경우 Remote Agent Controller를 Application Server와 함께 설치해야 합니다.

WebSphere Application Server - Express를 CD-ROM 또는 다운로드한 전자 이미 지로부터 설치할 수 있습니다.

설치 주의사항**:** 

GUI 마법사 패널을 사용하는 대신, 대화식 콘솔 모드에서 설치 프로그램을 실행할 수 있습니다. 액세스 용이성 요구사항이 있는 사람에게는 콘솔 모드가 적절합니다. "-accessibility" 모드는 시각 장애를 가진 일반 사용자에게 들을 수 있는 정보를 추가 로 제공합니다. 콘솔 모드에서 실행하려면 WebSphere Application Server - Express 설치 CD의 setup 디렉토리에서 다음 명령을 실행하십시오.

• Linux $\frac{3}{2}$ : setupLinux -is:javaconsole -log @NONE -accessibility

설치를 완료하려면 프롬프트를 따르십시오. 주: "-is:javaconsole" 옵션이 중요합니다. 이 옵션을 지정하지 않으면 설치 프로그램이 정지됩니다. "-log @NONE"으로 로그 기능 을 해제하여 콘솔에서 생성되는 로그 정보를 삭제할 수 있습니다. 설치 중에 문제가 발 생한 경우, 로그 정보를 수집하기 위해 이 옵션을 지울 수 있습니다.

### 이주 및 공존 문제점

이전 버전 위에 이 버전을 설치하지 마십시오. 공존을 위해 다른 디렉토리에 설치하거 나 동일한 디렉토리로 설치하기 전에 이전 버전을 설치 제거할 수 있습니다. 설치 프로 그램이 이전 버전의 응용프로그램 서버를 발견하면 서버 구성을 5.1 서버로 이주하는 옵 션이 제공됩니다. 자세한 내용은 이주 안내서를 참조하십시오.

기존 프로젝트를 이전 버전의 Studio Site Developer에서 버전 5.1.1로 안전하게 이주 하는 방법에 대해서는 이주 안내서를 참조하십시오.

예방책으로, 버전 5.1.1로 이주하기 전에 버전 4.0.x 및 버전 5.0 작업공간의 백업 사 본을 작성하는 것이 바람직합니다.

### <span id="page-23-0"></span>CD-ROM으로부터 설치

제품 CD에서 WebSphere Application Server - Express를 설치하려면 다음 단계를 따르십시오.

- 1. Linux CD-ROM을 CD 드라이브에 넣으십시오.
- 2. 루트로 로그인하십시오.
- 3. CD 드라이브 루트에서 launchpad.sh를 실행하십시오.
- 4. WebSphere Application Server Express 설치 창에는 readme 파일 및 이 설 치 안내서를 찾을 수 있는 여러 링크가 있습니다. 제품 설치를 시작하려면 설치를 선택하십시오. 언제라도 런치패드를 닫으려면 <mark>종료</mark>를 선택하십시오. 설치를 닫으면 런치패드가 자동으로 닫힙니다.
- 5. 설치 마법사를 찾으려면 화면의 지시사항을 따르십시오.
	- 일반 설치는 Studio Site Developer와 Application Server 및 Remote Agent Controller가 설치됩니다. Studio Site Developer는 Express 5.1 테스트 런타 임 환경에 자동으로 포함됩니다.
	- 사용자 설치를 사용하면 Application Server, Remote Agent Controller, Studio Site Developer, 선택적 Express 5.0.2 테스트 런타임 환경 및 Site Developer 의 변환된 언어 파일을 선택할 수 있습니다.
	- Studio Site Developer에서 서버를 관리하려면 Application Server를 설치할 때 마다 Remote Agent Controller를 설치해야 합니다.
	- Studio Site Developer를 설치하도록 선택할 경우 설치 프로세스 수행 도중 두 번째 CD를 삽입하라는 프롬프트가 표시됩니다.
- 6. 사용자의 하드웨어 구성 및 설치하려고 선택한 기능에 따라 설치 완료하는 데 10~30 분 정도 소요됩니다.
- 7. WebSphere Application Server Express 을 닫으십시오.
- 8. 오류가 보고되는 경우, 표시된 로그 파일(/opt/IBM/WebSphere/Express51/logs/ expressInstallLog.txt)에서 자세한 정보를 참조하십시오.
- 9. IBM Agent Controller는 /opt/IBMRAC 디렉토리에 설치됩니다.
- 10. 첫 번째 단계 응용프로그램은 설치가 끝날 때 시작됩니다. 첫 번째 단계를 사용하 여 시작하기 문서를 보고 WebSphere InfoCenter에 액세스하고, 서버를 시작 및 중지하고 서버 설치를 검증하며 관리 콘솔을 실행하거나 Studio Site Developer 를 실행할 수 있습니다.
- 11. IBM Agent Controller를 수동으로 시작하려면 /opt/IBMRAC/bin 디렉토리로 변 경하여 ./RAStart.sh를 실행하거나, 시작 > 프로그램 메뉴에서 Agent Controller 시작 항목을 클릭하십시오.

<span id="page-24-0"></span>12. Site Developer는 사용자 로그인에서 시작됩니다. Site Developer를 시작하려면, /opt/IBM/WebSphere/Express/SiteDeveloper 디렉토리로 변경한 후 ./wasexpress51 를 실행하거나 **시작 > 프로그램** 메뉴에서 WebSphere Application Server -Express Studio Site Developer 항목을 클릭하십시오.

### 설치 주의사항

명령 창에서 'setupLinux' 실행명령 창의 현재 작업 디렉토리가 /mnt/cdrom이고 CD 에서 설치 중인 경우, 두 번째 설치 CD가 요청될 때 드라이브에서 첫 번째 CD를 빼 낼 수 없습니다. 이것은 명령 창 작업 디렉토리가 CD를 지정하여 CD 드라이브가 사 용 중으로 표시되기 때문에 발생합니다. 이것을 피하려면 명령 창의 작업 디렉토리를 /mnt/cdrom으로 설정하지 않아야 합니다. 즉, ./setupLinux 명령을 사용하여 설치를 시 작하는 대신에 CD에 대한 전체 경로 /mnt/cdrom/setupLinux를 사용합니다.

### 명령 창에서 '/opt/IBM/WebSphere/Express/AppServer/bin/collector.sh -Summary' **:**

'mqver 없음' 및 'wempsservice 없음'에 관한 오류가 보고될 수 있습니다. 이 오류 메시지를 무시해도 됩니다.

#### **Linux- Cloudscape**

Linux에서 Cloudscape를 사용하려면 /opt/IBM/WebSphere/Express51/Express/bin 디 렉토리에 제공된 EXPcview.sh 쉘 스크립트를 사용하십시오.

### 다운로드 가능한 이미지로부터 설치

제품을 설치하기 전에 다음을 확인하십시오.

WebSphere Application Server - Express융 Linux CD의 이미지는 여러 개의 파트 로 분할되어 다운로드 크기를 줄입니다. 각 파트는 자동 압축 해제 파일이며 파트는 모 두 필수입니다.

WebSphere Studio Application Server - Express의 전자 이미지를 설치하려면 다음 단계를 따르십시오.

- 1. 각 파트를 동일한 디렉토리로 다운로드하십시오.
- 2. tar -zxvf downloadpart.tar.gz와 같은 명령어를 사용하여 tar 파일을 압축 해 제하십시오.
- 3. 완료된 모든 다운로드 가능한 파트를 압축 해제한 후 이 파트를 삭제하여 디스크 공간에 저장하십시오.
- 4. 압축 해제된 파일은 WebSphere Application Server Express CD와 동일합니다. 설치를 완료하려면 'CD로부터 설치'에 대한 지시사항을 참조하십시오. 압축 해제된 파일이 들어 있는 디렉토리를 탐색하여 launchpad.sh 프로그램을 실행하십시오.

# <span id="page-25-0"></span>설치 검증

WebSphere Application Server - Express 설치 후, /opt/IBM/WebSphere/Express51 디렉토리 아래에 다음 디렉토리 구조가 있어야 합니다.

#### **\_uninst**

Express 설치 제거를 위해 plus a \_jvm 디렉토리에서 3개의 파일을 포함합니 다.

#### **AppServer**

Application Server 파일 -- 대략 9500개 파일.

#### **Express**

데이터베이스 및 스크립트의 기타 파일 -- 대략 25개 파일.

#### **License**

대략 13개의 라이센스 파일 포함

logs - 몇몇의 설치 로그 파일을 포함합니다.

#### **opt/IBMRAC**

IBM Agent Controller 파일 -- 대략 65 여개의 파일

#### **readme**

WebSphere Studio의 구성요소에 대한 릴리스 정보.

#### **SiteDeveloper**

WebSphere Studio Site Developer 파일 -- 대략 35,000 여개의 파일

이들 디렉토리 중 일부에 상당히 다른 수의 파일이 들어 있는 경우, 설치 중 발생한 문 제점을 의심해야 합니다. 문제점을 진단하려면 /opt/IBM/WebSphere/Express51/logs/ expressInstallLog.txt 파일을 보십시오.

### Site Developer 설치 검증

먼저, /opt/IBM/WebSphere/Express51/logs/expressInstallLog.txt 파일을 보십시오. 맨 아래로 가서 설치 완료 상태를 확인하십시오. 설치가 성공적으로 완료되면, wasexpress51 또는 /opt/IBM/WebSphere/Express51/SiteDeveloper/wasexpress51을 실행하여 Site Developer를 시작하십시오. Site Developer가 시작되면 환영 페이지에 있는 링크를 따 라 Express 예제 중 하나를 로드하고 실행하십시오.

설치가 성공적으로 완료되지 않은 경우, expressInstallLog.txt 파일을 검토하여 실패 이 유를 판별하십시오.

### <span id="page-26-0"></span>Agent Controller 설치 검증

설치가 정상적으로 완료된 경우 /opt/IBMRAC/bin/RAStart.sh을 실행하여 IBM Agent Controller를 시작하십시오. 문제가 의심스러우면 /opt/IBMRAC/config/servicelog.log 파일을 조사하십시오.

설치가 정상적으로 완료되지 않은 경우 racInstallLog.txt를 조사하여 이유를 판별하십 시오.

#### **Application Server 설치 검증**

첫 번째 단계 응용프로그램에서 서버 설치 검증을 실행하여 Application Server 설치 의 기본 조작을 검증할 수 있습니다. 첫 번째 단계는 설치가 끝날 때 실행되거나 시작 메뉴에서 실행할 수 있습니다.

또는, /opt/IBM/WebSphere/Express51/Express/bin/testServer.sh 스크립트를 실행하여 Application Server의 조작을 검증할 수 있습니다. 이 스크립트는 기본 구성을 통해 Application Server를 시작하고 중지하여 실행합니다. 이 스크립트는 서버 설치를 테스 트하는 경우에만 사용하십시오.

### 자동 설치 호출

사용자 자신이 제품을 번들하려는 경우, WebSphere Application Server - Express 설 치 프로그램을 자동으로 실행할 수 있습니다. WebSphere Application Server - Express 를 자동으로 설치하려면 -silent 명령행 옵션이 사용됩니다. 자동으로 설치하는 동안 에는 설치 명령을 호출해도 마법사 패널이 나타나지 않습니다.

자동 설치를 실행하려면 모든 기본값을 사용하여 다음과 같은 명령어를 입력하십시오.

./setupLinux -silent

응답 파일을 사용해도 자동 설치에 필요한 추가 옵션을 설정할 수 있습니다. 템플리트 는 설치 CD에 있는 응답 파일 예제를 참조하십시오. 자동 설치를 실행하려면 응답 파 일을 사용하여 다음과 같은 명령어를 입력하십시오.

./setupLinux -silent -options <fully qualified path>/responsefile

참고: WebSphere Studio Site Developer 기능을 선택하는 경우 WebSphere Application Server - Express가 CD에서 자동 설치를 지원하지 않습니다. 이는 이 기능에 두 번째 CD가 필요하지만, 자동으로 실행할 경우 설치 프로그램이 두 번째 CD를 요구하지 않 기 때문입니다. WebSphere Studio Site Developer 기능을 자동으로 설치하기 위해 두 번째 CD를 하드 디스크로 복사하거나 두 번째 CD 드라이브에서 CD를 마운트한 후 "-media 2=<path to second CD>" 옵션을 사용하여 설치 프로그램에 두 번째 CD 이 미지의 위치를 알려줄 수 있습니다.

#### <span id="page-27-0"></span>자동 설치용 빌드에 포함되는 응답 파일

샘플 응답 파일이 Express의 /util/responsefile.txt에 포함되어 있습니다. 이 파일을 모 델 응답 파일로 사용할 수 있습니다.

### IBM Agent Controller 보안 구성 옵션에 대한 주의사항

IBM Agent Controller는 Studio Site Developer와 Application Server 간의 통신 메 커니즘을 제공합니다.

Studio Site Developer와 Agent Controller 간의 링크를 보안하는 데 여러 가지 옵션 이 있습니다. 설치는 링크를 구성하므로 Studio Site Developer 사용자가 Agent Controller로 연결할 수 있습니다. 프로덕션 서버 환경에서 Agent Controller를 사용할 때 이 보안 기본값을 변경하려고 합니다.

/opt/IBMRAC/bin/RACSecurityOn.sh 및 RACSecurityOff.sh 스크립트를 사용하여 기 본 로그인 보안을 사용 가능하게 하거나 불가능하게 할 수 있습니다. 보안을 사용 가 능으로 설정하면 Studio Site Developer 사용자는 Agent Controller에 연결할 때 운 영 체제의 사용자 이름과 암호와 동일한 사용자 이름과 암호를 입력해야 합니다. 사용 자 이름과 암호는 Agent Controller를 통해 인증을 위해 운영체제로 전송됩니다.

이미 WebSphere Application Server - Express 5.0 사본이 있는 시스템에 WebSphere Application Server - Express 5.1을 설치하는 경우, IBM Agent Controller가 5.1.1 버전으로 갱신되고 5.1 Express 서버를 가리키도록 구성됩니다. 나중에 WebSphere Application Server - Express 5.1을 제거하고 5.0 환경을 복원하려면 5.0 Application Server 또는 Studio Site Developer 구성요소를 다시 설치하여 IBM Agent Controller 5.0 버전을 복원해야 합니다. 또한 이 5.0 기능은 5.0용 IBM Agent Controller를 설 치합니다.

### (선택시항) GTK 2.2.2 이상으로 업그레이드

경고:

- Linux(Red Hat 8.0) 운영 체제를 사용할 경우, 한글, 중국어, 일본어 및 대만어에 대한 지원이 완전하게 작동하지 않습니다. 언어에 대한 지원은 Red Hat 개발자가 현재 사용할 수 있는 GTK(GIMP 툴킷)의 자국어 기능에 의해 제한됩니다. 이러한 제한을 방지하려면, 제품을 영어로 *사용*하십시오.
- Linux(SuSE) 운영 체제를 사용할 경우, 한글, 중국어, 일본어 및 대만어에 대한 지 원을 사용할 수 없습니다.

Red Hat 8.0에서 2바이트 문자 세트(DBCS)를 사용하려는 경우, GTK 2.0을 GTK 2.2.2 이상으로 업그레이드하려면 다음 단계를 수행해야 합니다. 다음 지시사항은 GTK 2.2.2용입니다.

- 1. 루트 사용자로 로그인하십시오.
- 2. 프롬프트 명령 창에서 다음을 입력하십시오. export LD\_LIBRARY\_PATH=/usr/local/lib/:\$LD\_LIBRARY\_PATH
- 3. libtiff-devel RPM 패키지가 설치되었는지 확인하십시오. 시스템에 설치되었는지 확 인하려면, 다음과 같은 명령을 입력하십시오.

rpm -q libtiff-devel

설치되어 있지 않은 경우, Red Hat 설치 CD에서 설치하십시오.

4. /etc/ld.so.conf 파일을 편집하고 다음 행을 추가하십시오.

/usr/local/lib

- 5. FTP 사이트 [ftp.gtk.org/pub/gtk/v2.2/](ftp://ftp.gtk.org/pub/gtk/v2.2/)로 이동하여 다음 파일을 다운로드하십시오.
	- dependencies/pkgconfig-0.14.0.tar.gz
	- $\cdot$  glib-2.2.2.tar.gz
	- pango-1.2.3.tar.gz
	- $\bullet$  atk-1.2.4.tar.gz
	- $\cdot$  glib-2.2.2.tar.gz
- 6. 각각의 파일에 대해 이전 단계에서 지정한 순서로 다음 단계를 수행하십시오.
	- a. 파일을 압축 해제하십시오(예: tar xvfz gtk+-2.2.2.tar.gz).
	- b. 작성된 디렉토리로 변경하십시오.
	- c. 다음 명령을 실행하십시오.

./configure make make install /sbin/ldconfig

기본적으로, GTK 2.0.6 설치가 선택됩니다. 응용프로그램이 GTK 2.2.2를 사용하는지 확인하려면 응용프로그램을 실행하기 전에 명령행에서 다음과 같은 예제 명령을 항상 실행해야 합니다.

```
export LD_LIBRARY_PATH=/usr/local/lib/:$LD_LIBRARY_PATH
export PATH=/usr/local/bin/:$PATH
/opt/IBM/WebSphereExpress/SiteDeveloper/wasexpress51
```
GTK 사용에 관한 자세한 정보는 [developer.gnome.org/doc/API/2.2/gtk/gtk-building.html](http://developer.gnome.org/doc/API/2.2/gtk/gtk-building.html) 웹 사이트를 참조하십시오.

### <span id="page-29-0"></span>**Linux WebSphere Application Server - Express**

Linux에서 WebSphere Application Server - Express를 설치 제거하려면 다음 단계 를 따르십시오.

- 1. 루트로 로그인하십시오.
- 2. /opt/IBM/WebSphere/Express51/\_uninst 디렉토리로 변경하십시오.
- 3. 이 명령을 입력하여 WebSphere Application Server Express를 설치 제거하십 시오.

./uninstaller

- 4. 나머지 모든 파일을 완전히 정리하려면, 설치 디렉토리로 가서 나머지 폴더를 제거 하십시오.
- 5. 일부 다른 디렉토리는 다음과 같이 보존됩니다.
	- 문제점으로 인하여 WebSphere Application Server Express를 설치 제거했으 며 동일한 디렉토리에 다시 설치하려는 경우 /eclipse/.config 디렉토리가 보존됩 니다.
	- 문제점으로 인하여 WebSphere Application Server Express를 설치 제거했으 며 동일한 디렉토리에 다시 설치하려는 경우, 써드파티 플러그인이 제품에 연결 되었으면 /eclipse/links 디렉토리가 보존될 수 있습니다.
	- /logs 디렉토리는 설치 생성 로그 파일의 히스토리를 보존하기 위해 남습니다. 이 디렉토리에는 발생한 설치 관련 문제점을 해결하기 위해 사용되는 정보가 포함될 수 있습니다.

WebSphere Application Server - Express를 완전히 제거하려면 나머지 디렉토리 를 수동으로 삭제하십시오.

### 알려진 문제점 및 제한사항

이 섹션에서는 Linux용 WebSphere Application Server - Express의 설치 및 설치 제 거와 관련된 알려진 문제점 및 제한사항을 설명합니다. 실제 제품 사용에 영향을 미치 는 문제점 및 제한사항에 대한 정보는 [readme](readme.html) 파일을 참조하십시오.

#### 실패한 설치 <del>복구</del>

설치에 실패한 경우, 다음을 수행하십시오.

- 1. 설치 로그 파일을 분석하여 문제점의 특성을 판별하십시오.
- 2. 문제점을 정정하십시오.
- 3. 사용 가능한 경우 설치 제거를 실행한 다음, 남은 파일을 삭제하여 모든 부분 설치 추적을 제거하십시오.
- 4. 설치를 다시 시도하십시오.

#### <span id="page-30-0"></span>설치 제가시 JVM을 찾을 수 없는 경우

경우에 따라 설치 기능은 \_uninst 디렉토리의 설치 제거 파일이 완료되지 않는 결과를 가져올 수 있습니다. 이러한 증상은 설치 제거 실행을 시도할 때 적합한 JVM을 찾을 수 없음을 나타내는 메시지입니다. 다음과 같이 수동으로 설치 제거를 실행해야 합니 다.

- 1. < Expressinstallpath>/\_uninst 디렉토리로 명령 프롬프트를 여십시오.
- 2. 사용자 시스템에서 Java JVM을 찾으십시오. Java의 사용자 시스템을 검색하여 수 행하거나 명령행에서 "java -version"을 입력하여 java.exe가 사용자 경로에 있는지 여부를 알 수 있습니다.
- 3. 설치 제거를 실행하려면 <javapath>/java -jar uninstall.jar 명령어를 입력 하십시오.
- 4. 설치 제거를 완료하려면 설치 제거 마법사를 따르십시오.
- 5. 설치 제거를 완료한 후에 <Expressinstallpath>에 남아 있는 모든 파일들을 지우십 시오.

# <span id="page-32-0"></span> **4 AIX WebSphere Application Server - Express** 치

이 섹션은 AIX에 WebSphere Application Server - Express 설치에 관한 정보를 포 함하고 있습니다. AIX에 설치할 수 있는 WebSphere Application Server - Express의 주요 구성요소는 Application Server와 Remote Agent Controller입니다. 이들 구성요 소 중 일부 또는 모두를 설치하도록 선택할 수 있습니다. Windows 또는 Linux에서 Studio Site Developer를 사용하여 AIX의 Application Server를 관리할 수 있는 경 우 Remote Agent Controller를 Application Server와 함께 설치해야 합니다. 또한 브 라우저 기반 관리 콘솔을 사용하여 Application Server를 관리할 수도 있습니다.

WebSphere Application Server - Express를 CD-ROM 또는 다운로드한 전자 이미 지로부터 설치할 수 있습니다.

### CD-ROM으로부터 설치

시스템에 WebSphere Application Server - Express의 이전 사본이 있는 경우, 계속 하기 전에 설치 제거해야 합니다.

설치용 제품 CD가 하나만 있습니다. 제품 CD에서 WebSphere Application Server -Express를 설치하려면 다음 단계를 따르십시오.

- 1. AIX CD-ROM을 CD 드라이브에 넣으십시오.
- 2. 루트로 로그인하십시오.
- 3. CD 드라이브 루트에서 launchpad.sh를 실행하십시오.
- 4. WebSphere Application Server Express 설치 창에는 readme 파일 및 이 설 치 안내서를 찾을 수 있는 여러 링크가 있습니다. 제품 설치를 시작하려면 설치를 선택하십시오. 언제라도 런치패드를 닫으려면 <mark>종료</mark>를 선택하십시오. 설치를 선택하 면 런치패드가 자동으로 닫힙니다.
- 5. 설치 마법사를 찾으려면 화면의 지시사항을 따르십시오.
	- 일반 설치는 Application Server 및 Remote Agent Controller를 설치합니다.
	- 사용자 설치를 사용하면 Application Server 또는 Remote Agent Controller 를 선택할 수 있습니다.
- 6. 사용자의 하드웨어 구성 및 설치하려고 선택한 기능에 따라 설치 완료하는 데 10~30 분 정도 소요됩니다.
- 7. WebSphere Application Server Express가 설치되면 완료를 클릭하여 설치 창 을 닫으십시오.
- <span id="page-33-0"></span>8. 첫 번째 단계 응용프로그램은 설치가 끝날 때 시작됩니다. 첫 번째 단계를 사용하 여 시작하기 문서를 보고 WebSphere InfoCenter에 액세스하고, 서버를 시작 및 중지하고 서버 설치를 검증하거나 관리 콘솔을 실행할 수 있습니다.
- 9. 오류가 보고되는 경우, 표시된 로그 파일(/opt/IBM/WebSphere/Express51/logs/ expressInstallLog.txt)에서 자세한 정보를 참조하십시오.
- 10. Application Server 및 기타 Express 파일은 /opt/IBM/WebSphere/Express51 디 렉토리에 설치됩니다.
- 11. IBM Agent Controller는 /opt/IBMRAC 디렉토리에 설치됩니다.
- 12. Studio Site Developer(Windows 또는 Linux에서 실행)를 사용하면 Application Server에 응용프로그램을 작성하고 전개할 수 있습니다. 뿐만 아니라 Studio Site Developer를 사용하여 Application Server를 관리(시작, 중지, 구성 변경)할 수도 있습니다. 또한 브라우저 기반 관리 콘솔을 사용하여 서버를 관리할 수 있습니다.
- 13. Site Developer와 Application Server 간에 통신을 사용 가능으로 설정하려면 IBM Agent Controller 설치를 시작합니다. IBM Agent Controller를 수동으로 시작하 려면 /opt/IBMRAC/bin 디렉토리로 변경하고 ./RAStart.sh를 실행하십시오.
- 14. 명령 창에서 '/opt/IBM/WebSphere/Express/AppServer/bin/collector.sh -Summary' 명령을 실행하는 경우 'mqver 없음' 및 'wempsservice 없음'에 관한 오류가 보 고될 수 있습니다. 이 오류 메시지를 무시해도 됩니다.

### 다운로드 가능한 이미지로부터 설치

제품을 설치하기 전에 다음을 확인하십시오.

WebSphere Application Server - Express용 AIX CD의 이미지는 여러 개의 파트로 분할되어 다운로드 크기를 줄입니다.

각 파트는 자동 압축 해제 파일이며 파트는 모두 필수입니다. WebSphere Studio Application Server - Express의 전자 이미지를 설치하려면 다음 단계를 따르십시오.

- 1. 각 파트를 동일한 디렉토리로 다운로드하십시오.
- 2. tar -zxvf downloadpart.tar.gz와 같은 명령어를 사용하여 tar 파일을 압축 해제하 십시오.
- 3. 모든 파트의 팩을 압축 해제하고 나면 다운로드된 파트가 완료되므로 파트를 제거 하여 디스크 공간에 저장할 수 있습니다.
- 4. 압축 해제된 파일은 WebSphere Application Server Express CD와 동일합니다. 설치를 완료하려면 'CD로부터 설치'에 대한 지시사항을 참조하십시오. 파일의 팩을 압축 해제한 디렉토리를 탐색한 후 launchpad.sh 프로그램을 실행합니다.

### <span id="page-34-0"></span>설치 검증

WebSphere Application Server - Express 설치 후, /opt/IBM/WebSphere/Express51 디렉토리 아래에 다음 디렉토리 구조가 있어야 합니다.

#### **\_uninst**

Express 설치 제거를 위한 3개의 파일을 포함합니다.

#### **AppServer**

Application Server 파일 -- 대략 9500개 파일.

#### **Express**

데이터베이스 및 스크립트의 기타 파일 -- 대략 25개 파일.

#### **License**

대략 13개의 라이센스 파일 포함

#### **opt/IBMRAC**

IBM Agent Controller 파일 -- 대략 65 여개의 파일

#### **readme**

Readme, 설치 안내서, 시작 PDF가 포함됩니다.

이들 디렉토리 중 일부에 상당히 다른 수의 파일이 들어 있는 경우, 설치 중 발생한 문 제점을 의심해야 합니다. /opt/IBM/WebSphere/Express51/logs/expressInstallLog.txt 파 일을 보십시오.

#### Agent Controller 설치 검증

먼저, /opt/IBM/WebSphere/Express51/logs/expressracInstallLog.txt 파일을 보십시오. 맨 아래로 가서 설치 완료 상태를 확인하십시오. 설치가 정상적으로 완료된 경우 /opt/IBMRAC/bin/RAStart.sh을 실행하여 IBM Agent Controller를 시작하십시오. 문 제가 의심스러우면 /opt/IBMRAC/config/servicelog.log 파일을 조사하십시오.

설치가 정상적으로 완료되지 않은 경우 racInstallLog.txt를 조사하여 이유를 판별하십 시오.

#### Application Server 설치 검증

첫 번째 단계 응용프로그램에서 서버 설치 검증을 실행하여 Application Server 설치 의 기본 조작을 검증할 수 있습니다. 첫 번째 단계는 설치가 끝날 때 실행되거나 /opt/IBM/WebSphere/Express51/Express/bin/launchFirstSteps.sh - 시작할 수 있습니다.

또는, /opt/IBM/WebSphere/Express51/Express/bin/testServer.sh 스크립트를 실행하여 Application Server의 조작을 검증할 수 있습니다. 이 스크립트는 기본 구성을 통해 Application Server를 시작하고 중지하여 실행합니다. 이 스크립트는 서버 설치를 테스 트하는 경우에만 사용하십시오.

### <span id="page-35-0"></span>자동 설치 호출

사용자 자신이 제품을 번들하려는 경우, WebSphere Application Server Express 설 치 프로그램을 자동으로 실행할 수 있습니다. WebSphere Application Server - Express 를 자동으로 설치하려면, -silent 명령행 옵션이 사용됩니다. 자동으로 설치하는 동안에 는 설치 명령을 호출해도 마법사 패널이 나타나지 않습니다.

자동 설치를 실행하려면 모든 기본값을 사용하여 다음과 같은 명령어를 입력하십시오.

./aix/setupAIX -silent

응답 파일을 사용해도 자동 설치에 필요한 추가 옵션을 설정할 수 있습니다. 템플리트 는 설치 CD에 있는 응답 파일 예제를 참조하십시오. 자동 설치를 실행하려면 응답 파 일을 사용하여 다음과 같은 명령어를 입력하십시오.

./aix/setupAIX -silent -options <fully qualified path>/responsefile

#### 자동 설치용 빌드에 포함되는 응답 파일

샘플 응답 파일이 Express의 /util/responsefile.text에 포함되며, 이 파일을 모델 응답 파일로 사용할 수 있습니다.

### IBM Agent Controller 보안 구성 옵션에 대한 주의사항

IBM Agent Controller는 Studio Site Developer와 Application Server 간의 통신 메 커니즘을 제공합니다.

Studio Site Developer와 Agent Controller 간의 링크를 보안하는 데 여러 가지 옵션 이 있습니다. 설치는 링크를 구성하므로 Studio Site Developer 사용자가 Agent Controller로 연결할 수 있습니다. 프로덕션 서버 환경에서 Agent Controller를 사용할 때 이 보안 기본값을 변경하려고 합니다.

/opt/IBMRAC/bin/RACSecurityOn.sh 및 RACSecurityOff.sh 스크립트를 사용하여 기 본 로그인 보안을 사용 가능하게 하거나 불가능하게 할 수 있습니다. 보안을 사용 가 능으로 설정하면 Studio Site Developer 사용자는 Agent Controller에 연결할 때 운 영 체제의 사용자 이름과 암호와 동일한 사용자 이름과 암호를 입력해야 합니다. 사용 자 이름과 암호는 Agent Controller를 통해 인증을 위해 운영체제로 전송됩니다.
### **AIX WebSphere Application Server - Express**

AIX에서 WebSphere Application Server - Express를 설치 제거하려면 다음 단계를 따르십시오.

- 1. 루트로 로그인하십시오.
- 2. /opt/IBM/WebSphere/Express51/\_uninst 디렉토리로 변경하십시오.
- 3. 다음을 입력하여 WebSphere Application Server Express를 설치 제거하십시오. ./uninstaller
- 4. 나머지 모든 파일을 완전히 정리하려면, 설치 디렉토리로 가서 나머지 폴더를 제거 하십시오.

## 알려진 문제점 및 제한사항

이 섹션에서는 AIX용 WebSphere Application Server - Express의 설치 및 설치 제 거와 관련된 알려진 문제점 및 제한사항을 설명합니다. 실제 제품 사용에 영향을 미치 는 문제점 및 제한사항에 대한 정보는 [readme](readme.html) 파일을 참조하십시오.

#### 실패한 설치 복구

설치에 실패한 경우, 다음을 수행하십시오.

- 1. 설치 로그 파일을 분석하여 문제점의 특성을 판별하십시오.
- 2. 문제점을 정정하십시오.
- 3. 사용 가능한 경우 설치 제거를 실행한 다음, 남은 파일을 삭제하여 모든 부분 설치 추적을 제거하십시오.
- 4. 설치를 다시 시도하십시오.

### 설치 제가시 JVM을 찾을 수 없는 경우

경우에 따라 설치 기능은 \_uninst 디렉토리의 설치 제거 파일이 완료되지 않는 결과를 가져올 수 있습니다. 이러한 증상은 설치 제거 실행을 시도할 때 적합한 JVM을 찾을 수 없음을 나타내는 메시지입니다. 다음과 같이 수동으로 설치 제거를 실행해야 합니 다.

- 1. < Expressinstallpath>/\_uninst 디렉토리로 명령 프롬프트를 여십시오.
- 2. 사용자 시스템에서 Java JVM을 찾으십시오. java의 사용자 시스템을 검색하여 수 행하거나 명령행에서 "java -version"을 입력하여 java.exe가 사용자 경로에 있는지 여부를 알 수 있습니다.
- 3. 설치 제거를 실행하려면 <javapath>/java -jar uninstall.jar 명령어를 입력 하십시오.
- 4. 설치 제거를 완료하려면 설치 제거 마법사를 따르십시오.

5. 설치 제거를 완료한 후에 <Expressinstallpath>에 남아 있는 모든 파일들을 지우십 시오.

# **5 Solaris WebSphere Application Server - Express** 설치

## CD-ROM으로부터 설치

시스템에 WebSphere Application Server - Express의 이전 사본이 있는 경우, 계속 하기 전에 설치 제거해야 합니다.

제품 CD에서 WebSphere Application Server - Express를 설치하려면 다음 단계를 따르십시오.

- 1. CD 드라이브에 Solaris CD-ROM을 삽입하십시오.
- 2. 루트로 로그인하십시오.
- 3. CD 드라이브 루트에서 launchpad.sh를 실행하십시오.
- 4. WebSphere Application Server Express 설치 창에는 readme 파일 및 이 설치 안내서를 찾을 수 있는 여러 링크가 있습니다. 제품 설치를 시작하려면 설치를 선 택하십시오. 언제라도 런치패드를 닫으려면 <mark>종료</mark>를 선택하십시오. 설치를 선택하면 런 치패드가 자동으로 닫힙니다.
- 5. 사용자의 하드웨어 구성 및 설치하려고 선택한 기능에 따라 설치 완료하는 데 10~30 분 정도 소요됩니다.
- 6. WebSphere Application Server Express 을 닫으십시오.
- 7. 오류가 보고되는 경우, 표시된 로그 파일(/opt/IBM/WebSphere/Express51/logs/ expressInstallLog)에서 자세한 정보를 참조하십시오.
- 8. Application Server 및 기타 Express 파일은 /opt/IBM/WebSphere/Express51 디 렉토리에 설치됩니다.
- 9. 첫 번째 단계 응용프로그램은 설치가 끝날 때 시작됩니다. 첫 번째 단계를 사용하 여 시작하기 문서를 보고 WebSphere InfoCenter에 액세스하고, 서버를 시작 및 중 지하고 서버 설치를 검증하거나 관리 콘솔을 실행할 수 있습니다.

#### 설치 주의사항**:**

명령 창에서 '/opt/IBM/WebSphere/Express/AppServer/bin/collector.sh -Summary' 명 령을 실행하는 경우 'mqver 없음' 및 'wempsservice 없음'에 관한 오류가 보고될 수 있습니다. 이 오류 메시지를 무시해도 됩니다.

## 다운로드 가능한 이미지로부터 설치

제품을 설치하기 전에 다음을 확인하십시오.

WebSphere Application Server - Express용 Solaris CD의 이미지는 여러 개의 파트 로 분할되어 다운로드 크기를 줄입니다. 각 파트는 자동 압축 해제 파일이며 파트는 모 두 필수입니다.

WebSphere Studio Application Server - Express의 전자 이미지를 설치하려면 다음 단계를 따르십시오.

- 1. 각 파트를 동일한 디렉토리로 다운로드하십시오.
- 2. tar -zxvf downloadpart.tar.gz와 같은 명령어를 사용하여 tar 파일을 압축 해 제하십시오.
- 3. 완료된 모든 다운로드 가능한 파트를 압축 해제한 후 이 파트를 삭제하여 디스크 공간에 저장하십시오.
- 4. 압축 해제된 파일은 WebSphere Application Server Express CD와 동일합니다. 설치를 완료하려면 'CD로부터 설치'에 대한 지시사항을 참조하십시오. 압축 해제된 파일이 들어 있는 디렉토리를 탐색하여 launchpad.sh 프로그램을 실행하십시오.

# 설치 검증

WebSphere Application Server - Express 설치 후, /opt/IBM/WebSphere/Express51 디렉토리 아래에 다음 디렉토리 구조가 있어야 합니다.

#### **\_uninst**

Express 설치 제거를 위한 3개의 파일을 포함합니다.

#### **AppServer**

Application Server 파일 -- 대략 9500개 파일.

#### **Express**

데이터베이스 및 스크립트의 기타 파일 -- 대략 25개 파일.

#### **License**

대략 13개의 라이센스 파일 포함

#### **readme**

Readme, 설치 안내서, 시작 PDF가 포함됩니다.

이들 디렉토리 중 일부에 상당히 다른 수의 파일이 들어 있는 경우, 설치 중 발생한 문 제점을 의심해야 합니다. /opt/IBM/WebSphere/Express51/logs/expressInstallLog.txt 파일을 보십시오.

## 자동 설치 호출

사용자 자신이 제품을 번들하려는 경우, WebSphere Application Server - Express 설 치 프로그램을 자동으로 실행할 수 있습니다. WebSphere Application Server - Express 를 자동으로 설치하려면 -silent 명령행 옵션이 사용됩니다. 자동으로 설치하는 동안 에는 설치 명령을 호출해도 마법사 패널이 나타나지 않습니다.

자동 설치를 실행하려면 모든 기본값을 사용하여 다음과 같은 명령어를 입력하십시오.

./solaris/setupSolaris -silent

응답 파일을 사용해도 자동 설치에 필요한 추가 옵션을 설정할 수 있습니다. 템플리트 는 설치 CD에 있는 응답 파일 예제를 참조하십시오. 자동 설치를 실행하려면 응답 파 일을 사용하여 다음과 같은 명령어를 입력하십시오.

./solaris/setupSolaris -silent -options <fully qualified path>/responsefile

## **Solaris WebSphere Application Server - Express**

Solaris에서 WebSphere Application Server - Express를 설치 제거하려면 다음 단계 를 따르십시오.

- 1. 루트로 로그인하십시오.
- 2. /opt/IBM/WebSphere/Express51/\_uninst 디렉토리로 변경하십시오.
- 3. 다음을 입력하여 WebSphere Application Server Express를 설치 제거하십시오. ./uninstaller
- 4. 나머지 모든 파일을 완전히 정리하려면, 설치 디렉토리로 가서 나머지 폴더를 제거 하십시오.

## 알려진 문제점 및 제한사항

이 섹션에서는 Solaris용 WebSphere Application Server - Express의 설치 및 설치 제거와 관련된 알려진 문제점 및 제한사항을 설명합니다. 실제 제품 사용에 영향을 미 치는 문제점 및 제한사항에 대한 정보는 [readme](readme.html) 파일을 참조하십시오.

#### 실패한 설치 <del>복구</del>

설치에 실패한 경우, 다음을 수행하십시오.

- 1. 설치 로그 파일을 분석하여 문제점의 특성을 판별하십시오.
- 2. 문제점을 정정하십시오.
- 3. 사용 가능한 경우 설치 제거를 실행한 다음, 남은 파일을 삭제하여 모든 부분 설치 추적을 제거하십시오.

4. 설치를 다시 시도하십시오.

### 설치 제거시 JVM을 찾을 수 없는 경우

경우에 따라 설치 기능은 \_uninst 디렉토리의 설치 제거 파일이 완료되지 않는 결과를 가져올 수 있습니다. 이러한 증상은 설치 제거 실행을 시도할 때 적합한 JVM을 찾을 수 없음을 나타내는 메시지입니다. 다음과 같이 수동으로 설치 제거를 실행해야 합니 다.

- 1. < Expressinstallpath>/\_uninst 디렉토리로 명령 프롬프트를 여십시오.
- 2. 사용자 시스템에서 Java JVM을 찾으십시오. java의 사용자 시스템을 검색하여 수 행하거나 명령행에서 "java -version"을 입력하여 java.exe가 사용자 경로에 있는지 여부를 알 수 있습니다.
- 3. 설치 제거를 실행하려면 <javapath>/java -jar uninstall.jar 명령어를 입력 하십시오.
- 4. 설치 제거를 완료하려면 설치 제거 마법사를 따르십시오.
- 5. 설치 제거를 완료한 후에 <Expressinstallpath>에 남아 있는 모든 파일들을 지우십 시오.

# **6 HP-UX WebSphere Application Server - Express** 설치

이 섹션은 HP-UX에 WebSphere Application Server - Express 설치에 관한 정보를 포함하고 있습니다. WebSphere Application Server - Express의 Application Server 구성요소만을 HP-UX에 설치할 수 있습니다. 브라우저 기반 관리 콘솔을 사용하여 HP-UX에서 Application Server를 관리합니다.

WebSphere Application Server - Express를 CD-ROM 또는 다운로드한 전자 이미 지로부터 설치할 수 있습니다.

## CD-ROM으로부터 설치

시스템에 WebSphere Application Server - Express의 이전 사본이 있는 경우, 계속 하기 전에 설치 제거해야 합니다.

제품 CD에서 WebSphere Application Server - Express를 설치하려면 다음 단계를 따르십시오.

- 1. HP-UX CD-ROM을 CD 드라이브에 넣으십시오.
- 2. 루트로 로그인하십시오.
- 3. CD 드라이브 루트에서 launchpad.sh를 실행하십시오.
- 4. WebSphere Application Server Express 설치 시작 프로그램 창에는 readme 파 일 및 이 설치 안내서를 찾을 수 있는 여러 링크가 있습니다. 제품 설치를 시작하 려면 설치를 선택하십시오. 언제라도 런치패드를 닫으려면 <mark>종료</mark>를 선택하십시오. 설 치를 선택하면 런치패드가 자동으로 닫힙니다.
- 5. 사용자의 하드웨어 구성 및 설치하려고 선택한 기능에 따라 설치 완료하는 데 10~30 분 정도 소요됩니다.
- 6. WebSphere Application Server Express 을 닫으십시오.
- 7. 오류가 보고되는 경우, 표시된 로그 파일(/opt/IBM/WebSphere/Express51/logs/ expressInstallLog)에서 자세한 정보를 참조하십시오.
- 8. Application Server 및 기타 Express 파일은 /opt/IBM/WebSphere/Express51 디 렉토리에 설치됩니다.
- 9. 첫 번째 단계 응용프로그램은 설치가 끝날 때 시작됩니다. 첫 번째 단계를 사용하 여 시작하기 문서를 보고 WebSphere InfoCenter에 액세스하고, 서버를 시작 및 중 지하고 서버 설치를 검증하며 관리 콘솔을 실행할 수 있습니다.

설치 주의사항**:** 

명령 창에서 '/opt/IBM/WebSphere/Express/AppServer/bin/collector.sh -Summary' 명 령을 실행하는 경우 'mqver 없음' 및 'wempsservice 없음'에 관한 오류가 보고될 수 있습니다. 이 오류 메시지를 무시해도 됩니다.

## 다운로드 가능한 이미지로부터 설치

제품을 설치하기 전에 다음을 확인하십시오.

WebSphere Application Server - Express용 HP-UX CD의 이미지는 여러 개의 파 트로 분할되어 다운로드 크기를 줄입니다. 각 파트는 자동 압축 해제 파일이며 파트는 모두 필수입니다.

WebSphere Studio Application Server - Express의 전자 이미지를 설치하려면 다음 단계를 따르십시오.

- 1. 각 파트를 동일한 디렉토리로 다운로드하십시오.
- 2. tar -zxvf downloadpart.tar.gz와 같은 명령어를 사용하여 tar 파일을 압축 해 제하십시오.
- 3. 완료된 모든 다운로드 가능한 파트를 압축 해제한 후 이 파트를 삭제하여 디스크 공간에 저장하십시오.
- 4. 압축 해제된 파일은 WebSphere Application Server Express CD와 동일합니다. 설치를 완료하려면 'CD로부터 설치'에 대한 지시사항을 참조하십시오. 압축 해제된 파일이 들어 있는 디렉토리를 탐색하여 launchpad.sh 프로그램을 실행하십시오.

# 설치 검증

WebSphere Application Server - Express 설치 후, /opt/IBM/WebSphere/Express51 디렉토리 아래에 다음 디렉토리 구조가 있어야 합니다.

#### **\_uninst**

Express 설치 제거를 위한 3개의 파일을 포함합니다.

#### **AppServer**

Application Server 파일 -- 대략 9500개 파일.

#### **Express**

데이터베이스 및 스크립트의 기타 파일 -- 대략 25개 파일.

#### **License**

대략 13개의 라이센스 파일 포함

#### **readme**

Readme, 설치 안내서, 시작 PDF가 포함됩니다.

이들 디렉토리 중 일부에 상당히 다른 수의 파일이 들어 있는 경우, 설치 중 발생한 문 제점을 의심해야 합니다. /opt/IBM/WebSphere/Express51/logs/expressInstallLog.txt 파일을 보십시오.

### **Application Server 설치 검증**

첫 번째 단계 응용프로그램에서 서버 설치 검증을 실행하여 Application Server 설치 의 기본 조작을 검증할 수 있습니다. 첫 번째 단계는 설치가 끝날 때 실행되거나 /opt/IBM/WebSphere/Express51/Express/bin/launchFirstSteps.sh - 시작할 수 있습니다.

또는, /opt/IBM/WebSphere/Express51/Express/bin/testServer.sh 스크립트를 실행하여 Application Server의 조작을 검증할 수 있습니다. 이 스크립트는 기본 구성을 통해 Application Server를 시작하고 중지하여 실행합니다. 이 스크립트는 서버 설치를 테스 트하는 경우에만 사용하십시오.

## 자동 설치 호출

사용자 자신이 제품을 번들하려는 경우, WebSphere Application Server - Express 설 치 프로그램을 자동으로 실행할 수 있습니다. WebSphere Application Server - Express 를 자동으로 설치하려면 -silent 명령행 옵션이 사용됩니다. 자동으로 설치하는 동안 에는 설치 명령을 호출해도 마법사 패널이 나타나지 않습니다.

자동 설치를 실행하려면 모든 기본값을 사용하여 다음과 같은 명령어를 입력하십시오.

./hpux/setupHPUX -silent

응답 파일을 사용해도 자동 설치에 필요한 추가 옵션을 설정할 수 있습니다. 템플리트 는 설치 CD에 있는 응답 파일 예제를 참조하십시오. 자동 설치를 실행하려면 응답 파 일을 사용하여 다음과 같은 명령어를 입력하십시오.

./hpux/setupHPUX -silent -options <fully qualified path/responsefile

### **HP-UX WebSphere Application Server - Express**

HP-UX에서 WebSphere Application Server - Express를 설치 제거하려면 다음 단계 를 따르십시오.

- 1. 루트로 로그인하십시오.
- 2. /opt/IBM/WebSphere/Express51/\_uninst 디렉토리로 변경하십시오.
- 3. 다음을 입력하여 WebSphere Application Server Express를 설치 제거하십시오. ./uninstaller

4. 나머지 모든 파일을 완전히 정리하려면, 설치 디렉토리로 가서 나머지 폴더를 제거 하십시오.

## 알려진 문제점 및 제한사항

이 섹션에서는 HP-UX용 WebSphere Application Server - Express의 설치 및 설치 제거와 관련된 알려진 문제점 및 제한사항을 설명합니다. 실제 제품 사용에 영향을 미 치는 문제점 및 제한사항에 대한 정보는 [readme](readme.html) 파일을 참조하십시오.

#### 실패한 설치 <del>복구</del>

설치에 실패한 경우, 다음을 수행하십시오.

- 1. 설치 로그 파일을 분석하여 문제점의 특성을 판별하십시오.
- 2. 문제점을 정정하십시오.
- 3. 사용 가능한 경우 설치 제거를 실행한 다음, 남은 파일을 삭제하여 모든 부분 설치 추적을 제거하십시오.
- 4. 설치를 다시 시도하십시오.

### 설치 제거시 JVM을 찾을 수 없는 경우

경우에 따라 설치 기능은 \_uninst 디렉토리의 설치 제거 파일이 완료되지 않는 결과를 가져올 수 있습니다. 이러한 증상은 설치 제거 실행을 시도할 때 적합한 JVM을 찾을 수 없음을 나타내는 메시지입니다. 다음과 같이 수동으로 설치 제거를 실행해야 합니 다

- 1. < Expressinstallpath>/\_uninst 디렉토리로 명령 프롬프트를 여십시오.
- 2. 사용자 시스템에서 Java JVM을 찾으십시오. java의 사용자 시스템을 검색하여 수 행하거나 명령행에서 "java -version"을 입력하여 java.exe가 사용자 경로에 있는지 여부를 알 수 있습니다.
- 3. 설치 제거를 실행하려면 <javapath>/java -jar uninstall.jar 명령어를 입력 하십시오.
- 4. 설치 제거를 완료하려면 설치 제거 마법사를 따르십시오.
- 5. 설치 제거를 완료한 후에 <Expressinstallpath>에 남아 있는 모든 파일들을 지우십 시오.

# 제 7 장 HTTP 웹 서버 보안 <del>플</del>러그인

WebSphere Application Server - Express에 대한 웹 서버 플러그인 기능의 사용을 환영합니다.

웹 서버 플러그인을 사용하면 보안 및 성능 향상을 위해 웹 서버 시스템과 Express Application Server 시스템을 분리할 수 있습니다. 또한 이러한 분리를 사용하여 사용 자는 일반적으로 웹 사이트의 구조에서, 보다 유동적으로 대처할 수 있습니다.

이러한 플러그인은 HTTP(S)를 통해 WebSphere Application Server - Express와 통 신합니다.

웹 서버 플러그인 설치에는 지원되는 플랫폼에서 다음과 같은 웹 서버를 자동으로 구성 하는 데 필요한 모든 구성요소가 포함됩니다.

- IBM HTTP Server
- Apache(TM)
- Microsoft(TM) Internet Information system
- Lotus Domino
- iPlanet(TM) / Sun ONE(TM)

# 웹 서버 플러그인에 대해 지원되는 플랫폼

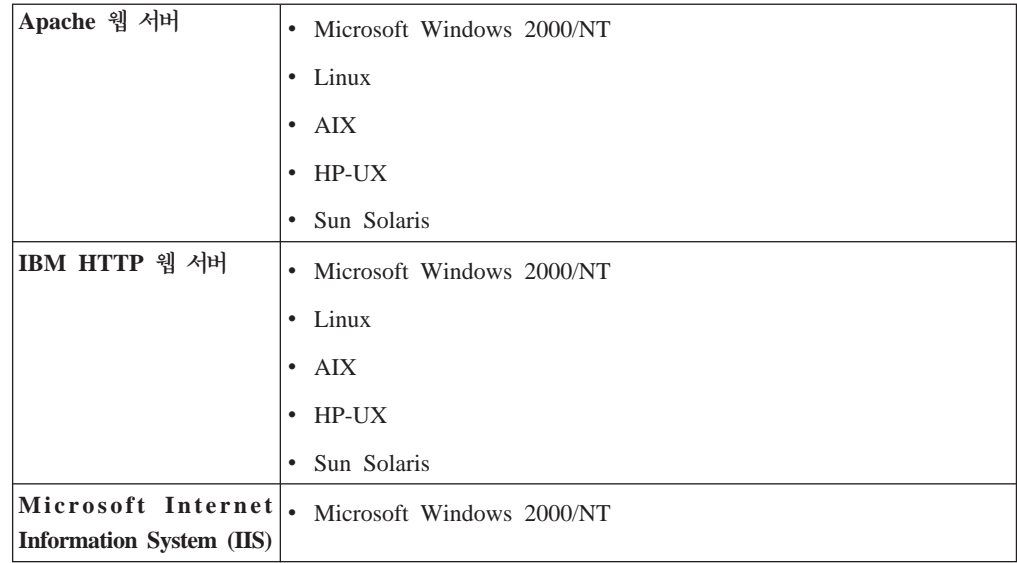

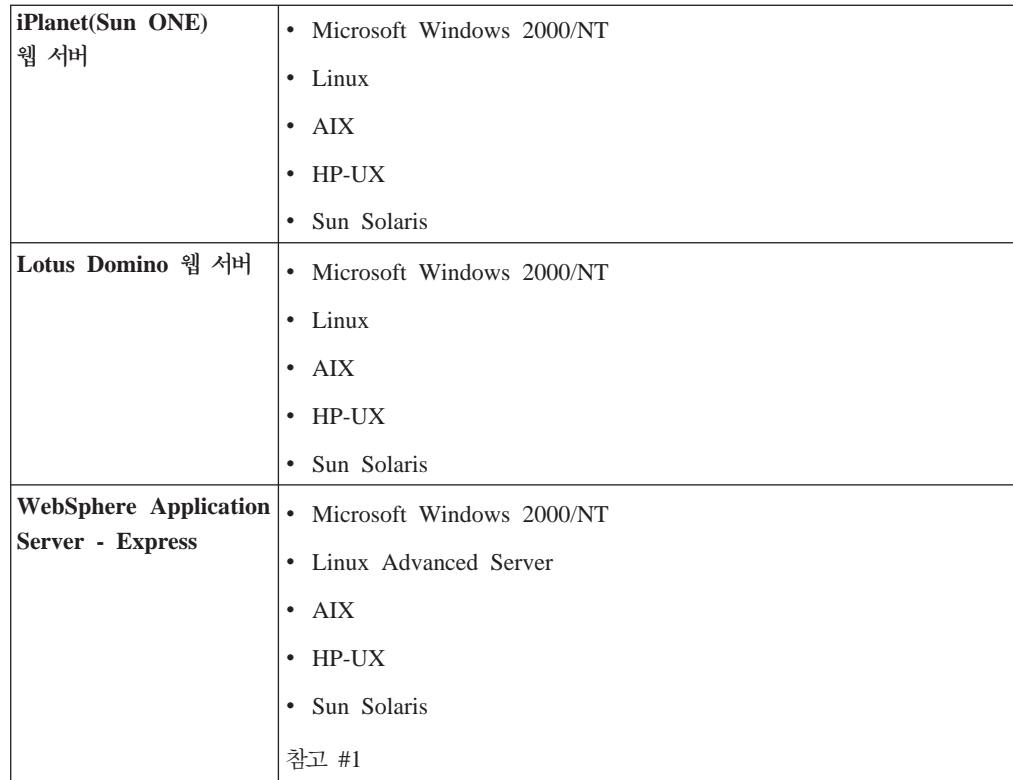

참고:

1. WebSphere Application Server - Express에 대해 지원되는 플랫폼에는 서버만 포 함됩니다. WebSphere Studio 개발 도구는 Microsoft Windows 및 Linux에서 지 원됩니다.

## 지원 소프트웨어

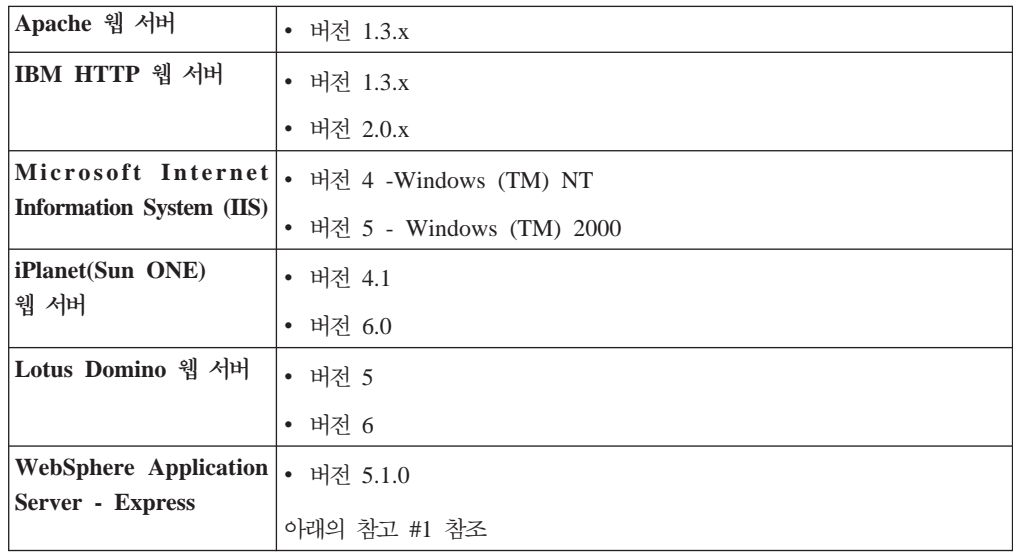

참고:

1. WebSphere Application Server - Express의 e-fix 목록에 대해서는 (http://www-3.ibm.com/software/webservers/appserv/express/support/) 시오.

# 설치 주의사항

- 1. 웹 서버 플러그인 설치 중에 자동으로 구성해야 하는 웹 서버를 선택하십시오. 모 든 필수 플러그인 파일 및 라이브러리가 설치된 후 선택한 웹 서버가 구성됩니다.
- 2. 웹 서버 플러그인을 사용하려면 시스템에 IBM Global Security Kit (GSKit) 버 전 7을 설치해야 합니다. 설치 프로그램은 GSKit 버전 7을 자동으로 설치합니다. 그렇지 않은 경우, WebSphere Application Server - Express 플러그인 응용프로 그램이 이미 설치되어 있으면 이 응용프로그램을 GSKit에 등록하십시오.
- 3. 설치 중에 다음 정보를 요구합니다.
	- 설치 디렉토리

웹 서버 플러그인 파일 및 라이브러리가 설치되는 곳입니다. WebSphere Application Server - Express가 시스템에 설치된 경우, 기본 위치는 <ExpressInstallDir>/Plugins입니다.

참고: 설치 디렉토리는 라이센스 파일, 제품 파일, JVM 및 설치 제거가 설치되 는 위치입니다. 런타임 시 필요한 웹 서버 플러그인 파일은 <InstallDir>/../ AppServer에 설치됩니다.

예 디렉토리 구조:

```
C: \setminus- Program Files
      -TBM-WebSphere
               - Plugins
               - AppServer
```
웹 서버가 Express Application Server와 같은 시스템에 설치되는 단일 계층 환 경에서 웹 서버 플러그인은 WebSphere Application Server - Express 디렉토 리 <ExpressInstallDir>/AppServer에 위치합니다. 그러면, 웹 서버 플러그인과 Express Application Server를 원만하게 통합할 수 있습니다. 이에 따라, 재생 성된 plugin-cfg.xml 파일의 기본 디렉토리가 웹 서버가 사용하도록 구성된 위치 와 같게 됩니다. 그러므로, 수동으로 복사할 필요가 없습니다. 그렇지 않으면, plugin-cfg.xml 파일이 재생성된 후 이 파일을 이동해야 합니다.

### • WebSphere Application Server - Express 호스트 이름

WebSphere Application Server - Express를 실행 중인 시스템의 호스트 이름 입니다. 이 정보를 수집하여 적절한 값을 플러그인 구성 파일(plugin-cfg.xml)에 삽입합니다. 기본값은 로컬 호스트의 호스트 이름입니다. WebSphere Application Server - Express가 다른 시스템에서 실행 중일 경우, 해당 원격 서버의 호스트 이름을 입력하십시오.

• 웹 서버 구성 파일 위치

설치하기로 선택하는 각 웹 서버 플러그인에 대해 구성 파일의 위치를 물어봅니 다. 설치를 계속하려면 파일이 있어야만 합니다.

4. 설치하기로 선택한 각 웹 서버 플러그인에 대해 웹 서버 구성 파일이 자동으로 수 정됩니다. 수정에는 해당 웹 서버 플러그인 라이브러리에 대한 참조 및 웹 서버 플 러그인 구성 파일(plugin-cfg.xml)에 대한 참조 추가가 포함됩니다.

자세한 정보는 절 4.0 "내 웹 서버 구성의 변경사항"을 참조하십시오.

5. Microsoft(TM) Internet Information System 및 Lotus Domino(TM)에 대한 웹 서버 플러그인을 사용하려면 플러그인 구성 파일(plugin-cfg.xml)의 위치를 Windows(TM) 시스템 레지스트리에 저장해야 합니다. 레지스트리 항목은 WebSphere Application Server 버전 5.1.0.0 키입니다. 설치 중에 레지스트리 항 목이 갱신된 경우, 설치 프로그램이 이를 사용자에게 알립니다.

자세한 정보는 절 4.0 "내 웹 서버 구성의 변경사항"을 참조하십시오.

# 내 웹 서버 구성의 자동 변경사항

이 절에서는 설치 중에 수동으로 완료할 수 있는 타스크로 웹 서버 구성 파일을 수정 하는 것에 대해 설명합니다. 이러한 단계는 설치 프로세스에 의해 자동으로 수행되며 참 조 목적으로 여기에 나열됩니다.

수정에는 웹 서버 플러그인 라이브러리에 대한 참조 및 웹 서버 플러그인 구성 파일 (plugin-cfg.xml)에 대한 참조 추가가 포함됩니다.

- Apache 1.3에 의해 지원되는 IBM HTTP Server(페이지 46)
- Apache 2.0에 의해 지원되는 IBM HTTP Server(페이지 [47\)](#page-50-0)
- Apache HTTP Server 버전 1.3 (페이지 [47\)](#page-50-0)
- Domino 웹 서버(페이지 [48\)](#page-51-0)
- Sun ONE(iPlanet) 웹 서버(페이지 [49\)](#page-52-0)
- Internet Service 관리자 웹 서버(페이지 [50\)](#page-53-0)

**이 타스크의 단계** 

1. IBM HTTP Server 1.3.x httpd.conf 파일 항목 구성.

다음 항목을 파일 구성을 위한 모델로 사용하십시오. **:** *<pluginsInstallRoot*> WebSphere Application Server - Express 러그인의 설치 루트 디렉토리입니다.

• UNIX 기반 플랫폼:

<span id="page-50-0"></span>LoadModule ibm\_app\_server\_http\_module/opt/IBM/WebSphere/Express51/ Plugins/bin/mod\_ibm\_app\_server\_http.so WebSpherePluginConfig /opt/IBM/WebSphere/Express51/Plugins/config/cells/plugin-cfg.xml

참고: 설치 루트는 운영 체제 플랫폼에 따라 다릅니다. 예를 들어, 버전 5의 경 우 AIX 설치 루트는 /opt/IBM/WebSphere/Express51/Plugins/입니다.

• Windows 플랫폼:

LoadModule ibm\_app\_server\_http\_module *<pluginsInstallRoot>* \bin\mod\_ibm\_app\_server\_http.dll WebSpherePluginConfig *<pluginsInstallRoot>*\config\cells\plugin-cfg.xml

2. IBM HTTP Server 2.0 httpd.conf 파일 항목 구성.

다음 항목을 파일 구성을 위한 모델로 사용하십시오.

• UNIX 기반 플랫폼:

LoadModule was ap20 module/opt/IBM/WebSphere/Express51/Plugins/ bin/mod\_was\_ap20\_http.so WebSpherePluginConfig /opt/IBM/WebSphere/Express51/plugins/config/cells/plugin-cfg.xml

참고: 설치 루트는 운영 체제 플랫폼에 따라 다릅니다. 예를 들어, 버전 5의 경 우 AIX 설치 루트는 /opt/IBM/WebSphere/Express51/Plugins/입니다.

• Windows 플랫폼:

LoadModule was ap20 module <pluginsInstallRoot>\bin\mod was ap20 http.dll WebSpherePluginConfig *<pluginsInstallRoot>*\config\cells\plugin-cfg.xml

참고: IBM HTTP Server 1.3.26 지시문 LoadModule

ibm\_app\_server\_http\_module이 IBM HTTP Server 2.0 httpd.conf 파일에 있 는 경우, IBM HTTP Server를 시작할 수 없습니다. 버전 2 서버를 시작하려면 지 시문을 삭제하거나 주석 처리해야 합니다.

3. Apache HTTP Server 1.3 httpd.conf 파일 항목 구성.

다음 항목을 파일 구성을 위한 모델로 사용하십시오.

• UNIX 기반 플랫폼:

LoadModule app\_server\_http\_module/opt/IBM/WebSphere/Express51/Plugins/ bin/mod\_app\_server\_http.so WebSpherePluginConfig /opt/IBM/WebSphere/Express51/Plugins/config/cells/plugin-cfg.xml 대부분의 Apache 웹 서버는 확장 API(EAPI) 지원으로 컴파일되지 않습니다. mod\_app\_server\_http.so 플러그인 모듈로 웹 서버를 시작할 때, 다음과 유사 한 메시지가 표시되면 모듈의 EAPI 버전을 사용하십시오.

[Tue Jul 2 13:20:14 2002] [warn] Loaded DSO /opt/IBM/WebSphere/AppServer/ bin/mod\_app\_server\_http.so uses plain Apache  $\overline{1.3}$  API, this module might crash under EAPI! (please recompile it with -D EAPI)

<span id="page-51-0"></span>EAPI 모듈을 사용하려면 httpd.conf 파일이 mod\_app\_server\_http.so가 아 닌 mod\_app\_server\_http\_eapi.so를 가리키도록 구성하십시오.

LoadModule app\_server\_http\_module/opt/IBM/WebSphere/Express51/Plugins/bin/ mod\_app\_server\_http\_eapi.so WebSpherePluginConfig /opt/IBM/WebSphere/Express51/Plugins/config/cells/plugin-cfg.xml

참고: 설치 루트는 운영 체제 플랫폼에 따라 다릅니다. 예를 들어, 버전 5의 경 우 AIX 설치 루트는 /opt/IBM/WebSphere/Express51/Plugins/입니다.

### • Windows 플랫폼:

LoadModule app\_server\_http\_module *<pluginsInstallRoot>* \bin\mod\_app\_server\_http.dll WebSpherePluginConfig *<pluginsInstallRoot>*\config\cells\plugin-cfg.xml

대부분의 Apache 웹 서버는 확장 API(EAPI) 지원으로 컴파일되지 않습니다. mod\_app\_server\_http.dll 플러그인 모듈로 웹 서버를 시작할 때, 다음과 유 사한 메시지가 표시되면 모듈의 EAPI 버전을 사용하십시오.

[Tue Jul 2 13:20:14 2002] [warn] Loaded DSO C:\WebSphere\AppServer\ bin\mod\_app\_server\_http.so uses plain Apache 1.3 API, this module might crash under EAPI! (please recompile it with -D EAPI)

EAPI 모듈을 사용하려면 httpd.conf 파일이 mod\_app\_server\_http.dll이 아 닌 mod\_app\_server\_http\_eapi.dll을 가리키도록 구성하십시오.

LoadModule app\_server\_http\_module <pluginsInstallRoot>\bin\mod\_app\_server\_http\_eapi.dll WebSpherePluginConfig *<pluginsInstallRoot>*\config\cells\plugin-cfg.xml

#### 4. Lotus Domino 웹 서버 항목 구성

다음 프로시저에 따라 HTTP 전송 프로토콜이 Domino 버전 5.05 또는 5.06과 작 동하도록 하십시오. 설치 마법사를 이 수정을 수행하지 않습니다. 이 수동 프로시저 를 수행하십시오.

- a. Domino 서버를 시작하십시오.
- b. 웹 브라우저를 사용하여 /webadmin.nsf 파일에 액세스하십시오 (예: http://hokie2ks.raleigh.ibm.com/webadmin.nsf). 브라우저가 앆호 를 물어봅니다. 관리자의 축약형 이름 및 관리자 암호를 제공하십시오.
- c. 페이지 왼쪽에서 구성을 클릭하십시오.
- d. 페이지의 맨 위 왼쪽 가운데에서 <mark>서버</mark>를 클릭하십시오.
- e. WebSphere Application Server 버전 5.0과 함께 작업하도록 할 서버를 두 번 클릭하십시오.
- f. 가운데 창의 왼쪽 위에서 <mark>서버 편집</mark>을 클릭하십시오.
- g. 페이지 가운데에서 인터넷 <mark>프로토콜</mark>을 클릭하십시오.

<span id="page-52-0"></span>h. 페이지의 가운데 오른쪽 DSAPI 아래에서 WebSphere Application Server bin 디렉토리에 설치된 Domino 플러그인 경로를 추가하십시오.

**:** Domino Web Server Application Programming Interface(DSAPI) 터 파일을 이미 지정한 경우, 공백을 사용하여 WebSphere Application Server 플러그인 파일을 분리하십시오.

- i. 가운데 창의 왼쪽 위에서 <mark>저장</mark> 및 닫기를 클릭하십시오.
- j. plugin-cfg.xml 구성 파일의 위치를 정의하십시오.
	- UNIX 기반 플랫폼:

WebSphere Application Server 설치 루트 디렉토리를 가리키도록 WAS\_HOME 환경 변수를 설정하십시오.

• Windows 플랫폼:

**Plugin Config HKEY\_LOCAL\_MACHINE > SOFTWARE > IBM > WebSphere Application Server > 5.1.0.0** 경로 아래의 레지스트 리에 추가하십시오. 이 변수 값을 plugin-cfg.xml 파일의 위치인 <*pluginsInstallRoot*>\config\cells\plugin-cfg.xml로 설정하십시오

여기서, <pluginsInstallRoot>는 WebSphere Application Server - Express 플러그인의 설치 루트 디렉토립니다.

k. Domino 서버를 다시 시작하십시오. 서버가 시작되면 다음과 유사한 정보가 표 시됩니다.

02/12/2001 03:05:09 PM JVM: Java virtual machine initialized WebSphere Application Server DSAPI filter loaded 02/12/2001 03:05:10 PM HTTP Web Server started

5. Sun ONE(iPlanet) 웹 서버 항목 구성

다음 항목을 파일 구성을 위한 모델로 사용하십시오.

• Sun ONE 4.1용 UNIX 기반 플랫폼:

다음 지시문을 obj.conf 파일에 포함시키십시오.

Init fn="load-modules" funcs="as\_init,as\_handler, as\_term" shlib="/opt/IBM/WebSphere/Express51/Plugins/bin/libns41\_http.so" Init fn="as\_init" bootstrap.properties=" /opt/IBM/WebSphere/Express51/ Plugins/config/cells/plugin-cfg.xml" Service fn="as\_handler"

참고: 설치 루트는 운영 체제 플랫폼에 따라 다릅니다. 예를 들어, 버전 5의 경 우 AIX 설치 루트는 /opt/IBM/WebSphere/Express51/Plugins/입니다.

• Sun ONE 6.0 용 UNIX 기반 플랫폼:

다음 하나의 지시문을 obj.conf 파일의 "<Object name=default>" 뒤에 추가 하십시오.

Service fn="as handler"

다음 두 개의 지시문을 magnus.conf 파일 끝에 추가하십시오.

<span id="page-53-0"></span>Init fn="load-modules" funcs="as\_init,as\_handler, as\_term" shlib="/opt/IBM/WebSphere/Express51/Plugins/bin/libns41\_http.so" Init fn="as\_init" bootstrap.properties= "/opt/IBM/WebSphere/Express51/Plugins/config/cells/plugin-cfg.xml"

참고: 설치 루트는 운영 체제 플랫폼에 따라 다릅니다. 예를 들어, 버전 5의 경 우 AIX 설치 루트는 /opt/IBM/WebSphere/Express51/Plugins/입니다.

### • Sun ONE 4.1용 Windows 플랫폼:

다음 지시문을 obj.conf 파일에 포함시키십시오.

```
v
Init fn="load-modules" funcs="as_init,as_handler,as_term" shlib="
<pluginsInstallRoot>\bin\libns41_http.dll"
Init fn="as_init" bootstrap.properties="
<pluginsInstallRoot>\config\cells\plugin-cfg.xml"
Service fn="as_handler"
```
• Sun ONE 6.0 용 Windows 플랫폼:

다음 하나의 지시문을 obj.conf 파일의 "<Object name=default>" 뒤에 추가 하십시오.

Service fn="as handler"

다음 두 개의 지시문을 magnus.conf 파일 끝에 추가하십시오.

```
Init fn="load-modules" funcs="as_init,as_handler,as_term"
shlib="<pluginsInstallRoot>\bin\libns41_http.dll
Init fn="as_init" bootstrap.properties="
<pluginsInstallRoot>:\config\cells\plugin-cfg.xml"
```
#### 6. Internet Service Manager 웹 서버 항목 구성

다음 프로시저에 따라 설치 마법사가 Internet Service Manager(IIS) 웹 서버를 구 성하는 방법을 수동으로 재현하십시오.

- a. IIS 응용프로그램을 시작하십시오.
- b. WebSphere Application Server와 함께 작업하도록 할 웹 사이트 인스턴스의 새 가상 디렉토리를 작성하십시오. 기본 설치로 이 디렉토리를 작성하려면 기본 웹 사이트가 표시될 때까지 왼쪽 트리를 펼치십시오. 기본 웹 사이트를 마우스 오른쪽 단추로 클릭하고 신규 > 가상 디렉토리를 선택하십시오. 가상 디렉토리 추가 마법사에서 다음을 수행하십시오.
	- 1) 가상 디렉토리를 액세스하는 데 사용할 별명 필드에 sePlugins를 입력하십 시오.
	- 2) 공개할 내용을 포함하는 디렉토리의 실제 경로 입력 필드에서 WebSphere Application Server bin 디렉토리를 찾아보십시오.
	- 3) 디렉토리에 대해 설정하려는 액세스 권한 필드에서 실행 액세스 허용 선택 란을 선택하십시오.
	- 4) 완료를 클릭하여 sePlugins 가상 디렉토리를 기본 웹 사이트에 추가하십 시오.
- c. Internet Services Application Programming Interface(ISAPI) 필터를 IIS 구 성에 추가하십시오. 왼쪽 트리에서 호스트 이름을 마우스 오른쪽 단추로 클릭하 고 등록 정보를 클릭하십시오. 등록 정보 대화 상자에서 다음을 수행하십시오.
	- 1) Internet Information Services 탭으로 이동하십시오.
	- 2) 마스터 등록 정보 창에서 WWW 서비스를 클릭하십시오.
	- 3) 편집을 클릭하여 WWW 서비스 마스터 등록 정보 창을 여십시오.
	- 4) ISAPI 필터 > 추가를 클릭하여 필터 등록 정보 창을 여십시오.
	- 5) 필터 이름 필드에 iisWASPlugin을 입력하십시오.
	- 6) 실행 파일 필드의 찾아보기를 클릭하십시오.
	- 7) WebSphere Application Server 설치 루트의 bin 디렉토리를 찾아보십시 오.
	- 8) **iisWASPlugin\_http.dll** 파일을 클릭하십시오.
	- 9) 열려 있는 모든 창이 닫힐 때까지 확인을 클릭하십시오.
- d. Plugin Config **HKEY\_LOCAL\_MACHINE > SOFTWARE > IBM > WebSphere Application Server > 5.1.0.0** 경로 아래의 레지스트리 에 추가하십시오. 값을 값을 구성 파일의 위치인 <pluginsInstallRoot\config\cells\plugin-cfg.xml로 설정하십시오.

여기서, <pluginsInstallRoot>는 WebSphere Application Server - Express 플러그인의 설치 루트 디렉토립니다.

# 플러그인 구성 파일(plugin-cfg.xml) 수정

WebSphere Application Server - Express로 응용프로그램을 전개한 후, 웹 서버 플 러그인 구성 파일 plugin-cfg.xml을 재생성해야 합니다.

WebSphere Application Server - Express 버전 5.1.0의 경우, genPluginCfg 스크립 트를 사용하여 WebSphere Express Application Server의 현재 구성에 기초하는 plugin-cfg.xml 파일을 재생성하십시오.

- 생성된 파일을 웹 서버에서 사용하려면 조금 수정해야 합니다. 그렇지 않은 경우, 웹 서버에서 plugin-cfg.xml 파일을 성공적으로 구문 분석할 수 없으면 웹 서버가 시작 되지 않습니다.
- 생성된 plugin-cfg.xml 파일의 기본 위치는 <*ExpressInstallDir>*/AppServer/config/cells 입니다.

여기서, <ExpressInstallDir>은 WebSphere Application Server - Express의 설치 루트 디렉토리입니다.

• 웹 서버가 응용프로그램 서버와 다른 시스템에 있는 경우, 웹 서버에 맞게 재생성된 plugin-cfg.xml 파일의 모든 경로를 정확하게 갱신해야 합니다.

• 웹 서버가 WebSphere Application Server - Express와 다른 시스템에 설치된 경 우, 생성된 plugin-cfg.xml 파일을 웹 서버 시스템에 있는 <PluginsInstallRoot>/ config/cells 디렉토리로 이동해야 합니다.

여기서, <PluginInstallRoot>는 WebSphere Application Server - Express 플러그 인의 설치 루트 디렉토리입니다.

다음 상황에서는 plugin-cfg.xml 파일을 수동으로 편집해야 합니다.

- 웹 서버와 plugin-cfg.xml 파일이 서로 다른 원격 시스템에 설치되어 있으면 다음 경우에 plugin-cfg.xml 파일의 경로를 변경해야 합니다.
	- 플러그인이 Win32 시스템에 생성되었으며, HTTP Server 및 WebSphere Application Server 버전 5 플러그인이 설치된 원격 UNIX 시스템으로 복사해야 합니다.
	- 플러그인이 UNIX 시스템에 생성되었으며, HTTP Server 및 WebSphere Application Server 버전 5 플러그인이 설치된 원격 Win32 시스템으로 복사해 야 합니다.
	- 플러그인이 하나의 UNIX 분배에 생성되었으며, 이와 다른 원격 UNIX 시스템 분배로 복사해야 합니다. 예를 들어, 플러그인이 AIX 시스템의 기본 경로에 생 성되었으며 원격 HTTP Server 및 플러그인이 Solaris 또는 Linux 분배에 설치 되었고 이 분배에서 플러그인이 기본 위치에 설치되었습니다.

### **-- plugin-cfg.xml**

```
<?xml version="1.0" encoding="ISO-8859-1" ?>
<Config>
 <Log LogLevel="Error" Name="C:\Program Files\IBM\WebSphere\Express51\
Plugins\logs\http_plugin.log" />
<VirtualHostGroup Name="default_host">
 <VirtualHost Name="*:7080" />
 <VirtualHost Name="*:80" />
 <VirtualHost Name="*:7443" />
 </VirtualHostGroup>
<ServerCluster Name="server1_DefaultNode_Cluster">
<Server Name="DefaultNode_server1">
 <Transport Hostname="myHostname.raleigh.ibm.com" Port="7080"
Protocol="http" />
<Transport Hostname="myHostname.raleigh.ibm.com" Port="7443"
Protocol="https">
  <Property name="keyring" value="
C:\Program Files\IBM\WebSphere\Express51\Plugins\etc\plugin-key.kdb" />
 <Property name="stashfile" value="
C:\Program Files\IBM\WebSphere\Express51\Plugins\etc\plugin-key.sth" />
 </Transport>
 </Server>
<PrimaryServers>
 <Server Name="DefaultNode_server1" />
 </PrimaryServers>
 </ServerCluster>
<UriGroup Name="default_host_server1_DefaultNode_Cluster_URIs">
<Uri AffinityCookie="JSESSIONID" AffinityURLIdentifier="jsessionid" Name=
"/UTC/*" />
 <Uri AffinityCookie="JSESSIONID" AffinityURLIdentifier="jsessionid" Name=
"/CustomHomePageExample/*" />
 <Uri AffinityCookie="JSESSIONID" AffinityURLIdentifier="jsessionid" Name=
```

```
"/YourCoExpressExample/*" />
 <Uri AffinityCookie="JSESSIONID" AffinityURLIdentifier="jsessionid" Name=
"/CustomerServiceExample/*" />
 <Uri AffinityCookie="JSESSIONID" AffinityURLIdentifier="jsessionid" Name=
"/DocumentMgmtExample/*" />
 <Uri AffinityCookie="JSESSIONID" AffinityURLIdentifier="jsessionid" Name=
"/SurveyExample/*" />
 </UriGroup>
 <Route ServerCluster="server1_DefaultNode_Cluster" UriGroup="default_
```
# 알려진 문제점

- 1. IIS의 웹 서버 플러그인을 설치 제거하는 경우, sePlugin 필터가 제거되지 않습니 다. IIS 클라이언트 응용프로그램을 사용하여 sePlugin 필터를 수동으로 제거해야 합니다.
- 2. genPluginCfg 스크립트는 pluginCfg.xml 파일을 기본 위치 <*ExpressInstallDir>*/ AppServer/config/cells에 생성합니다.

웹 서버가 WebSphere Application Server - Express와 다른 시스템에 설치된 경 우, 생성된 plugin-cfg.xml 파일을 웹 서버 시스템에 있는 <PluginsInstallRoot>/ config/cells 디렉토리로 이동해야 합니다. 따라서, plugin-cfg.xml 파일에 참조된 경 로를 수동으로 편집해야 합니다. 나중에 genPluginCfg 스크립트를 사용할 때 갱신 사항이 병합되고 경로 항목의 수동 갱신사항이 보존됩니다.

- 3. WebSphere Studio에서 plugin-cfg.xml 파일을 재생성하면 plugin-cfg.xml 파일이 이전 내용과 병합되지 않고 재작성됩니다. 일시적 해결책으로 WebSphere Application Server - Express의 <*ExpressInstallDir>/AppServer/bin* 디렉토리에 있는 genPluginCfg 스크립트를 사용하도록 권장됩니다.
- 4. HP-UX 플랫폼: 시스템이 IBM Global Security Kit(GSKit) 라이브러리를 찾으 려면 웹 서버를 시작하기 전에 SHLIB\_PATH 환경 변수를 수동으로 설정해야 합 니다.

: export SHLIB\_PATH=/usr/lib:/lib

- 5. HP-UX 플랫폼: 제품 CD-ROM 마운트
	- 제품 CD-ROM은 Rockridge 확장자를 갖는 ISO-9660 형식입니다. CD-ROM을 수동으로 마운트해야 할 수 있습니다. CD\_ROM을 마운트 또는 마운트 해제하려 면 root 특권이 필요합니다.

HP-UX에서 다음 지시사항에 따라 CD\_ROM을 마운트하십시오.

- a. 루트로 로그인하십시오.
- b. 다음 명령을 실행하십시오.
	- /usr/sbin/pfs\_mountd &
- c. 다음 명령을 실행하십시오.

/usr/sbin/pfsd &

host server1 DefaultNode Cluster URIs" VirtualHostGroup="default host" /> </Config>

- d. 시스템 편집기를 사용하여 다음 행을 /etc/pfs\_fstab 파일에 추가하십시오.  $\langle$  device file $>$   $\langle$  mount point $>$   $\langle$  filesystem type $>$   $\langle$  translation method $>$  **:** /dev/dsk/c0t0d0 /cdrom pfs-rrip ro,suid 0 0
- e. CD\_ROM을 트레이에 삽입하고 다음 명령을 실행하십시오. /usr/sbin/pfs\_mount /cdrom
- f. CD\_ROM을 마운트 해제하려면 다음 명령을 실행하십시오. /usr/sbin/pfs\_umount /cdrom
- 6. Unix 플랫폼: WAS\_HOME 환경 변수를 웹 서버 플러그인의 설치 디렉토리로 설 정하십시오.
	- : export WAS\_HOME=/opt/IBM/WebSphere/Express51/Plugins

## 웹 서버 <del>플</del>러그인 테스트

WebSphere Application Server - Express, 버전 5.1에는 Snoop이라는 미리 설치된 응용프로그램이 포함되며, 이 응용프로그램을 사용하여 웹 서버 플러그인이 올바르게 설 치되고 구성되었는지 확인할 수 있습니다. 웹 서버 플러그인 구성 파일 plugin-cfg.xml 은 웹 서버 플러그인 설치 중에 설치되며 Snoop 응용프로그램을 테스트하도록 미리 구 성되어 있습니다. 그러나, 이 문서에 설명된 대로 웹 서버 플러그인을 재생성할 수도 있 습니다.

팁: 플러그인 구성 파일을 재생성한 후 반드시 웹 서버를 다시 시작해야 합니다.

웹 서버 플러그인 테스트 프로시저

- 1. WebSphere Application Server-Express를 설치하십시오.
- 2. WebSphere Express Application Server를 시작하십시오.
- 3. 기본 응용프로그램이 실행 중인지 확인하십시오.
	- 웹 브라우저에서 다음 url을 입력하고 yourServerName은 사용자의 규정된 서<mark>버</mark> 이름으로 바꾸십시오.

http://*yourHostName*:7080

- 4. 원하는 웹 서버에 대한 웹 서버 플러그인을 설치하십시오.
- 5. 웹 서버를 다시 시작하십시오.

팁: 웹 서버를 다시 시작하는 데 실패하는 경우, 문제점 해결 방법에 대해 알려면 이 문서의 "문제점 해결 팁" 절을 참조하십시오.

- 6. 웹 서버 플러그인이 기본 응용프로그램 실행 요청을 WebSphere Express Application Server로 전달하는지 확인하십시오.
	- 웹 브라우저에서 다음 url을 입력하고 yourServerName은 사용자의 규정된 서<mark>버</mark> 이름으로 바꾸십시오.

참고: WebSphere Express Application Server의 내부 트랜스포트인 7080은 지 정하지 마십시오. 웹 서버 플러그인은 내부 트랜스포트 7080을 사용하여 서버의 프록시 역할을 수행합니다. 다음 url은 웹 서버가 기본 HTTP 포트 80에서 청취 한다고 가정합니다.

http://*yourHostName*

웹 서버 플러그인이 올바르게 설치되고 구성되면 브라우저에 WebSphere Application Server 기본 응용프로그램 웹 페이지가 표시됩니다.

## 문제점 해결 팁

먼저 시도: 웹 서버 플러그인을 구성한 후 웹 서버가 시작되지 않는 가장 공통된 이유 는 plugin-cfg.xml 파일에 유효하지 않거나 올바르지 않은 정보가 포함되어 웹 서버가 이를 구문 분석할 수 없기 때문입니다. 대부분, 문제점은 다음 조건 중 하나에 의해 발 생합니다.

- plugin-cfg.xml 파일에 유효하지 않거나 올바르지 않은 경로가 지정되었습니다.
- plugin-cfg.xml 파일의 Transport 태그에 유효하지 않거나 올바르지 호스트 이름이 지정되었습니다.

IBM HTTP Server, Apache 또는 IIS와 같은 HTTP 서버에서 Websphere Application Server - Express로 요청을 전송하는 HTTP 플러그인 구성요소에 문제점이 있는 경우, 다음 단계를 수행하십시오.

- Apache 및 IHS의 경우, 명령 창에서 서비스가 아닌 웹 서버를 시작하십시오. 다른 경우에는 누락되는 오류 메시지가 콘솔로 전송될 수 있습니다.
- 구성 파일의 구문 분석 오류는 대개 plugin-cfg.xml 파일의 HTTP 트랜스포트에 올 바르지 않은 경로 또는 유효하지 않은 호스트 이름이 지정되었기 때문에 발생합니 다.
- <pluginInstallRoot>/logs/http\_plugin.log 파일을 검토하여 원인을 찾으십시 오. 메시지 테이블에서 오류 또는 경고 메시지를 조사하십시오.
- HTTP 서버의 오류 및 액세스 로그를 검토하여 HTTP 서버에 문제가 있는지 확인 하십시오.
	- IBM HTTP Server 및 Apache: access.log 및 error.log.
	- IIS: *timedatestamp*.log.

이러한 파일이 문제점의 원인을 표시하지 않으면 다음 추가 단계를 수행하십시오.

플러그인 문제점 판별 단계

플러그인은 문제점을 파악하는 데 도움이 되는 읽기 쉬운 추적 정보를 제공합니다. config/plugin-cfg.xml 파일에서 **LogLevel** 속성을 Trace로 설정함으로써 요청 처 리를 수행하여 문제점을 파악할 수 있습니다. 상위 레벨에서:

- 1. 플러그인이 요청을 수신합니다.
- 2. 플러그인이 plugin-cfg.xml 파일에 정의된 라우트를 검사합니다.
- 3. 플러그인이 서버 그룹을 찾습니다.
- 4. 플러그인이 서버를 찾습니다.
- 5. 플러그인이 전송 프로토콜(대개, HTTP)을 선택합니다.
- 6. 플러그인이 요청을 전송합니다.
- 7. 플러그인이 응답을 읽습니다.
- 8. 플러그인이 응답을 클라이언트에 기록합니다.

단일 요청에 대한 추적을 모두 읽으면 이를 명확하게 알 수 있습니다.

- 첫 번째 단계는 플러그인이 성공적으로 HTTP 서버로 로드되었는지 판별하는 것입 니다.
	- http\_plugin.log 파일이 작성되었는지 확인하십시오.
	- 작성된 경우, 파일에 플러그인 초기화 중에 발생한 일부 정렬 실패를 나타내는 오 류 메시지가 있는지 확인하십시오. 오류가 없는 경우, 플러그인의 정상 시작을 나 타내는 다음 스탠자를 검색하십시오. 메시지의 시간 소인이 웹 서버를 시작한 시 간에 해당하는지 확인하십시오.

[Thu Jul 11 10:59:15 2002] 0000009e 000000b1 - PLUGIN: --------------------System Information-------------------- [Thu Jul 11 10:59:15 2002] 0000009e 000000b1 - PLUGIN: Bld date: Jul 3 2002, 15:35:09 [Thu Jul 11 10:59:15 2002] 0000009e 000000b1 - PLUGIN: Webserver: IIS [Thu Jul 11 10:59:15 2002] 0000009e 000000b1 - PLUGIN: Hostname = SWEETTJ05 [Thu Jul 11 10:59:15 2002] 0000009e 000000b1 - PLUGIN: OS version 4.0, build 1381, 'Service Pack 6' [Thu Jul 11 10:59:15 2002] 0000009e 000000b1 - PLUGIN: ---------------------------------------------------------------

- 일부 공통 오류는 다음과 같습니다.

#### **lib\_security: loadSecurityLibrary: gsk**

GSK가 설치되지 않았거나 설치가 손상되었습니다. GSK가 설치되어 있 지 않은 경우, Win32용 모든 드라이브에서 gsk5ssl.dll 파일을 검색 하거나 UNIX의 /usr/lib에서 libgsk5\*.so 파일이 있는지 확인함으로 써 이를 판별할 수 있습니다. 이 문제를 해결하려면 GSK를 설치할 수 있 는지 확인하기 위해 플러그인을 다시 설치하십시오.

#### **ws\_transport: transportInitializeSecurity: -**

구성 파일에 정의된 HTTPS 전송이 너무 빨리 종료되었거나 키 링 및 스 태시 파일에 대한 등록 정보 정의가 들어 있지 않습니다. 오류 메시지에 서 이 행 다음에 제공된 행 번호의 XML 구문을 점검하여 전송이 종료 되기 전에 Transport 요소에 키 링 및 스태시 파일에 대한 정의가 포함 되어 있는지 확인하십시오.

- http\_plugin.log가 작성되지 않은 경우, 웹 서버 오류 로그를 점검하여 플러그 인 로드 실패 이유를 나타내는 플러그인 관련 오류 메시지가 기록되었는지 확인 하십시오. 이 오류의 일반 원인은 웹 서버 환경에서 플러그인을 올바르게 구성하 지 않았기 때문입니다.
- 구성에 정의된 플러그인 및 응용프로그램 서버에 네트워크 연결 문제가 있는지 판별 하십시오. 이 경우, 대개 다음 메시지가 표시됩니다.

**ws\_common: websphereGetStream: Failed to connect to app server, OS err=%d**

여기서, %d는 connect() 호출 실패 이유와 관련된 OS 특정 오류 코드입니다. 이 오 류는 여러 이유로 인해 발생할 수 있습니다.

- 시스템에 핑하여 시스템이 네트워크에 올바르게 연결되었는지 확인하십시오. 시스 템에 핑할 수 없는 경우, 플러그인이 시스템에 접속할 수 있는 방법이 없습니다. 가능한 이유는 다음과 같습니다.
	- 플러그인에서 응용프로그램 서버로의 트래픽을 제한하는 방화벽 정책.
	- 시스템이 같은 네트워크에 있지 않습니다.
- 시스템에 핑할 수 있는 경우, 문제점의 원인은 포트가 활성화되어 있지 않기 때 문일 수 있습니다. 이는 응용프로그램 서버 또는 클러스터가 시작되지 않았거나 어떠한 이유로 인해 응용프로그램 서버가 작동 중지되었기 때문입니다. connect() 에 실패한 포트로 Telnet을 수행함으로써 이를 직접 테스트할 수 있습니다. 포트 에 telnet할 수 없는 경우, 응용프로그램 서버가 시작되지 않은 것이며 플러그인 이 성공적으로 connect()를 수행하려면 먼저 이 문제점을 해결해야 합니다.
- 서버가 설치된 시스템의 다른 활동이 요청을 처리하는 서버의 기능을 손상시키지 않 는지 판별하십시오. 작업 관리자, 프로세서 ID 또는 기타 외부 도구를 통해 측정된 프로세서 활용화를 점검하여 다음 여부를 확인하십시오.
	- 예상된 동작이 아닙니다.
	- 상수가 아닌 오류가 있습니다.
- 콘솔을 점검하여 응용프로그램 서버가 시작되었는지 확인하십시오. 오류 메시지는 콘 솔 또는 JVM 로그를 보십시오.

## plugin-cfg.xml 파일 재생성

브라우저 기반 관리 콘솔을 사용하거나 <ExpressInstallDir>/AppServer/bin에 있는 GenPluginCfg 스크립트를 사용하여 plugin-cfg.xml을 재생성할 수 있습니다.

사용법: GenPluginCfg [[-option.name optionValue]...]

```
올바른 옵션:
```

```
-config.root configroot_dir
   (기본으로, 환경 변수 CONFIG ROOT로 설정)
-cell.name cell
   (기본으로, 환경 변수 WAS_CELL로 설정)
-node.name node
   (기본으로, 환경 변수 WAS_NODE로 설정)
-server.name server
   (단일 서버 플러그인 생성에 필수)
-output.file.name file_name
   (기본으로, configroot_dir/plugin-cfg.xml로 설정)
-destination.root root
   (구성이 사용되는 시스템의 설치 루트)
-destination.operating.system windows/unix
   (구성이 사용되는 시스템의 운영 체제)
-debug yes/no
   (기본으로, no로 설정)
```
#### 예:

- 1. 생성된 플러그인 구성 파일 목적지 변경:
	- GenPluginCfg -output.file.name "c:\new\destination\path\plugin-cfg.xml"
- 2. 플러그인 구성 파일에서 참조되는 파일의 목적지 경로 변경:
	- v GenPluginCfg -destination.root "c:\destination\root"

# 추가 정보

#### **IBM HTTP -**

• IBM HTTP Server에 대한 정보 - http://www-3.ibm.com/software/webservers/ httpservers

### $\blacksquare$  WebSphere Application Server - Express 제품 뉴스, 갱신사항 및 수정

- WebSphere Application Server Express의 홈 페이지는 http://www-3.ibm.com/ software/webservers/appserv/express/입니다.
- FAQ, 알려진 문제점 및 수정사항 목록, 기타 지원 정보에 대해서는 해당 사이트의 지원 페이지를 점검하십시오.

기술 조항 및 샘플 코드

- WebSphere Developer Domain 웹 사이트 www.ibm.com/websphere/developer에 서는 기술 조항, 새 기술의 정보, 학습서, 샘플 및 미리보기를 제공합니다.
- WebSphere Application Server Express Redbook  $\frac{1}{2}$  http://www.ibm.com/ redbooks/abstracts/sg246555.html 및 http://www.ibm.com/redbooks/redpieces/ abstracts/sg246555.html 사이트로 가십시오.

 $E$ 서 갱신사항

- 제품 홈 페이지 및 WebSphere Developer Domain에는 시나리오 문서 및 기타 문 서의 갱신사항을 제공하는 <mark>라이브러리</mark> 섹션이 있습니다.
- 제품 갱신사항은 제품 지원 페이지에서 볼 수 있습니다.

온라인 도움말 시스템에 포함된 내용 이외에 WebSphere Application Server - Express 에 대한 최신 정보를 보려면 다음 웹 사이트를 참조하십시오.

- InfoCenter 갱신사항 http://www-3.ibm.com/software/webservers/appserv/ infocenter.html
- 서버 특정 릴리스 정보 http://www-3.ibm.com/software/webservers/appserv/was/ library

# 제 8 장 HTTP 웹 서버 보안 <del>플</del>러그인 설치

이 절에서는 WebSphere Application Server - Express에 대한 웹 서버 보안 플러그 인 기능을 설치하는 방법에 대해 설명합니다. 웹 서버 보안 플러그인 기능은 WebSphere Application Server - Express 버전 5.1.1에 포함된 웹 서버 플러그인 CD에서 설치해 야 합니다.

웹 서버 보안 플러그인을 사용하여 사용자는 보안 및 성능 증대를 위해 웹 서버 시스 템 및 Express Application Server 시스템을 분리할 수 있습니다. 또한 이러한 분리를 사용하여 사용자는 일반적으로 웹 사이트의 구조에서, 보다 유동적으로 대처할 수 있습 니다.

이들 보안 플러그인은 HTTP(S)를 통해 WebSphere Application Server - Express와 통신합니다.

웹 서버 플러그인 설치에는 지원되는 플랫폼에 다음과 같은 웹 서버를 자동으로 구성하 는 데 필요한 모든 구성요소가 포함됩니다.

- IBM Http Server
- Apache(TM)
- Microsoft(TM) Internet Information system
- Lotus Domino
- iPlanet(TM) / Sun ONE(TM)

웹 서버 보안 플러그인은 HTTP 웹 서버와 동일한 시스템에 설치해야 합니다. 따라서 HTTP 웹 서버 플러그인을 설치하기 전에 HTTP 웹 서버가 시스템에 이미 설치되었는 지 확인하십시오.

다음 주제에 관한 자세한 정보는 웹 서버 플러그인 CD에 위치한 README 파일을 참 조하십시오.

- 지원되는 플랫폼
- 지원되는 웹 서버
- 설치 주의사항
- 웹 서버 구성 변경사항
- 웹 서버 보안 플러그인 구성 파일(plugin-cfg.xml)
- 웹 서버 플러그인 테스트
- 알려진 문제점
- 뮤제점 해결 팁

### CD로부터 설치

CD에서 HTTP 웹 서버 보안 플러그인을 설치하려면 다음 단계를 따르십시오.

- 1. 웹 서버 보안 플러그인 CD-ROM을 CD 드라이브에 넣으십시오.
- 2. 플랫폼 특정 설치 프로그램을 실행하십시오.
	- $\cdot$  Win32
		- CD 드라이브 루트에서 install.exe를 실행하십시오.
	- $\bullet$  Linux
		- 루트로 로그인하십시오.
		- CD 드라이브 루트에서 install.sh를 실행하십시오.
	- $\bullet$  AIX
		- 루트로 로그인하십시오.
		- CD 드라이브 루트에서 install.sh를 실행하십시오.
	- HP-UX
		- 루트로 로그인하십시오.
		- CD 드라이브 루트에서 install.sh를 실행하십시오.
	- Solaris
		- 루트로 로그인하십시오.
		- CD 드라이브 루트에서 install.sh를 실행하십시오.
- 3. 설치 마법사를 찾으려면 화면의 지시사항을 따르십시오.
	- 자동으로 구성할 웹 서버를 선택하십시오.
	- 시스템에서 IBM Global Security Kit (GSKit) 버전 7이 설치되거나 갱신됩니 다.
- 4. 설치 프로세스 수행 시 다음과 같은 정보가 프롬프트됨을 주의하십시오.
	- 설치 디렉토리

웹 서버 플러그인 파일 및 라이브러리가 설치되는 곳입니다. WebSphere Application Server - Express가 시스템에 설치된 경우, 기본 위치는 <ExpressInstallDir>/Plugins입니다.

참고: 설치 디렉토리는 라이센스 파일, 제품 파일, JVM 및 설치 제거가 설치되 는 위치입니다. 런타임 시 필요한 웹 서버 플러그인 파일은 <InstallDir>/../ AppServer에 설치됩니다.

예 디렉토리 구조:

C:\ Program File\IBM\WebSphere\Plugins

#### C:\ Program File\IBM\WebSphere\Appserver

웹 서버가 Express Application Server와 같은 시스템에 설치되는 단일 계층 환 경에서 웹 서버 플러그인은 WebSphere Application Server - Express 디렉토 리 <ExpressInstallDir>/AppServer에 위치합니다. 그러면, 웹 서버 플러그인과 Express Application Server를 원만하게 통합할 수 있습니다. 이에 따라, 재생 성된 plugin-cfg.xml 파일의 기본 디렉토리가 웹 서버가 사용하도록 구성된 위치 와 같게 됩니다. 그러므로, 수동으로 복사할 필요가 없습니다. 그렇지 않으면, plugin-cfg.xml 파일이 재생성된 후 이 파일을 이동해야 합니다.

• WebSphere Application Server - Express 호스트 이름

WebSphere Application Server - Express를 실행 중인 시스템의 호스트 이름 입니다. 이 정보를 수집하여 적절한 값을 플러그인 구성 파일(plugin-cfg.xml)에 삽입합니다. 기본값은 로컬 호스트의 호스트 이름입니다. WebSphere Application Server - Express가 다른 시스템에서 실행 중일 경우, 해당 원격 서버의 호스트 이름을 입력하십시오.

• 웹 서버 구성 파일 위치

설치하도록 선택하는 각각의 웹 서버 플러그인에 대하여, 구성 파일의 위치를 입 력하도록 프롬프트가 표시됩니다. 설치를 계속하려면 파일이 있어야만 합니다.

- 5. 오류 또는 경고가 보고되었는지 여부를 판별하려면 설치 요약 패널을 읽으십시오.
- 6. WebSphere Application Server Express 플러그인이 설치되면 완료를 클릭하여 설치 창을 닫으십시오.
- 7. HTTP 웹 서버 구성 파일이 자동으로 구성됩니다. 웹 서버가 제대로 구성되었는지 확인하려면 웹 서버를 다시 시작하십시오. 웹 서버 재시작이 실패하는 경우, 웹 서 버 플러그인 CD에 위치한 README 파일에서 문제점 해결 섹션을 참조하십시오.

# 자동 설치 호출

사용자 자신이 제품을 번들하려는 경우, WebSphere Application Server - Express 플 러그 인 설치 프로그램을 자동으로 실행할 수 있습니다. WebSphere Application Server - Express 플러그 인을 자동으로 설치하려면 -silent 명령행 옵션이 사용됩니다. 자 동으로 설치하는 동안에는 설치 명령을 호출해도 마법사 패널이 나타나지 않습니다.

응답 파일을 사용하여 자동 설치에 필요한 적절한 옵션을 설정하십시오. 템플리트는 설 치 CD에 있는 응답 파일 예제를 참조하십시오. 자동 설치를 실행하려면 응답 파일을 사용하여 다음과 같은 명령어를 입력하십시오.

Windows:

install.exe -silent -options <fully qualified path>/responsefile

Linux 및 Unix:

linux/setupLinux -silent -options <fully qualified path>/responsefile

Unix 플랫폼의 예:

- AIX/setupAIX -silent -options /usr/bob/responsefile
- Solaris/setupSolaris -silent -options /usr/bob/responsefile
- HP-UX/setupHPUX-11 -silent -options /usr/bob/responsefile

## 웹 서버 <del>플</del>러그인 테스트

WebSphere Application Server - Express, 버전 5.1에는 Snoop이라는 미리 설치된 응용프로그램이 포함되며, 이 응용프로그램을 사용하여 웹 서버 플러그인이 올바르게 설 치되고 구성되었는지 확인할 수 있습니다. 웹 서버 플러그인 구성 파일 plugin-cfg.xml 은 웹 서버 플러그인 설치 중에 설치되며 Snoop 응용프로그램을 테스트하도록 미리 구 성되어 있습니다. 그러나, 이 문서에 설명된 대로 웹 서버 플러그인을 재생성할 수도 있 습니다.

팁: 플러그인 구성 파일을 재생성한 후 반드시 웹 서버를 다시 시작해야 합니다.

- 웹 서버 플러그인 테스트 프로시저
- 1. WebSphere Application Server-Express를 설치하십시오.
- 2. WebSphere Express Application Server를 시작하십시오.
- 3. 기본 응용프로그램이 실행 중인지 확인하십시오.
	- 웹 브라우저에서 다음 url을 입력하고 yourServerName은 사용자의 규정된 서<mark>버</mark> 이름으로 바꾸십시오.

http://*yourHostName*:7080

- 4. 원하는 웹 서버에 대한 웹 서버 플러그인을 설치하십시오.
- 5. 웹 서버를 다시 시작하십시오.
	- 팁: 웹 서버를 다시 시작하는 데 실패하는 경우, 문제점 해결 방법에 대해 알려면 이 문서의 "문제점 해결 팁" 절을 참조하십시오.
- 6. 웹 서버 플러그인이 기본 응용프로그램 실행 요청을 WebSphere Express Application Server로 전달하는지 확인하십시오.
	- 웹 브라우저에서 다음 url을 입력하고 yourServerName은 사용자의 규정된 서<mark>버</mark> 이름으로 바꾸십시오.

참고: WebSphere Express Application Server의 내부 트랜스포트인 7080은 지 정하지 마십시오. 웹 서버 플러그인은 내부 트랜스포트 7080을 사용하여 서버의 프록시 역할을 수행합니다. 다음 url은 웹 서버가 기본 HTTP 포트 80에서 청취 한다고 가정합니다.

http://*yourHostName*

웹 서버 플러그인이 올바르게 설치되고 구성되면 브라우저에 WebSphere Application Server 기본 응용프로그램 웹 페이지가 표시됩니다.

# **Windows HTTP - -**

WebSphere Studio Application Server - Express에 대한 HTTP 웹 서버 보안 플러 그인을 설치 제거하려면 다음 단계를 따르십시오.

- 1. 프로그램 추가/제거에서 IBM WebSphere Application Server Express 보안 Plugins v5.1.1 항목을 선택하십시오.
- 2. 제품을 설치 제거하려면 설치 제거 마법사를 따르십시오.
- 3. 나머지 모든 파일을 완전히 정리하려면, 설치 디렉토리로 가서 남아있는 폴더를 제 거하십시오.

## Linux 및 UNIX에서 HTTP 웹 서버 플러그인 설치 제거

Linux 및 UNIX에서 WebSphere Studio Application Server - Express에 대한 HTTP 웹 서버를 설치 제거하려면, 다음 단계를 따르십시오.

- 1. 루트로 로그인하십시오.
- 2. /opt/IBM/WebSphere/Express/Plugins/\_uninst 디렉토리로 변경하십시오.
- 3. 다음을 입력하여 WebSphere Studio Application Server Express에 대한 HTTP 웹 서버를 설치 제거하십시오.

./uninstaller

4. 나머지 모든 파일을 완전히 정리하려면, 설치 디렉토리로 가서 나머지 폴더를 제거 하십시오.

# **9 - - WebSphere Application Server - Express**

기본적으로 CVS(Concurrent Versions System) 플러그인은 WebSphere Application Server - Express에 자동으로 설치됩니다. CVS 서버의 최신 버전은 [www.cvshome.org](http://www.cvshome.org) 사이트에서 사용 가능합니다. CVS를 사용하려면 CVS 클라이언트 가 아니라 CVS 서버를 설치해야 합니다. CVS 설치 및 사용에 대한 자세한 정보는 팀 온라인 도움말을 참조하십시오. 또한, [www.ibm.com/websphere/developer/library/](http://www.ibm.com/websphere/developer/library/techarticles/0108_karasiuk/0108_karasiuk.html) [techarticles/0108\\_karasiuk/0108\\_karasiuk.html](http://www.ibm.com/websphere/developer/library/techarticles/0108_karasiuk/0108_karasiuk.html) 사이트에서 WebSphere Application Server - Express의 CVS 팀 지원에 대한 기사를 참조할 수 있습니다.

CVS에 대한 대안으로, SCM(Software Configuration Management) 시스템으로 Rational<sup>®</sup> ClearCase<sup>®</sup>를 사용할 수 있습니다. Rational ClearCase에 대한 자세한 정 보는 [www.ibm.com/software/awdtools/clearcase/](http://www.ibm.com/software/awdtools/clearcase/)를 참조하십시오.

CVS 서버 또는 Rational ClearCase 클라이언트나 서버 중 어느 것도 자동으로 설치 되지 않습니다. WebSphere Studio에서 별도로 설치해야 합니다.

기타 여러 SCM 저장소는 SCM 팀 어댑터(Eclipse에서는 팀 제공자로 알려짐)를 통해 WebSphere Application Server - Express와 통합할 수 있습니다. IBM 비즈니스 파 트너사에서 제공하는 SCM 제품 및 어댑터의 목록을 보려면, [www-3.ibm.com/](http://www-3.ibm.com/software/awdtools/studioappdev/about/) [software/awdtools/studioappdev/about/](http://www-3.ibm.com/software/awdtools/studioappdev/about/) **Further reading** 서 SCM Adaptor Vendors를 선택하십시오. 이 목록에서 SCM 제품 벤더의 웹 사 이트에 액세스하여 알맞은 SCM 어댑터를 다운로드할 수 있습니다. IBM은 이러한 어 댑터를 승인하거나 보증하지 않습니다. 지원 또는 자세한 정보에 대해서는 SCM 제품 벤더에 직접 문의하십시오.
## 주의사항

이 정보는 미국에서 제공되는 제품 및 서비스용으로 작성된 것입니다. IBM은 다른 국 가에서는 이 자료에 기술된 제품, 서비스 또는 기능을 제공하지 않을 수도 있습니다. 현 재 사용할 수 있는 제품 및 서비스에 대한 정보는 한국 IBM 담당자에게 문의하십시 오. 이 책에서 IBM 제품, 프로그램 또는 서비스를 언급하는 것이 해당 IBM 제품, 프 로그램 또는 서비스만을 사용할 수 있다는 것을 의미하지는 않습니다. IBM의 지적 재 산권을 침해하지 않는 한, 기능상으로 동등한 제품, 프로그램 또는 서비스를 대신 사용 할 수 있습니다. 그러나 비IBM 제품, 프로그램 또는 서비스의 운용에 대한 평가 및 검 증은 사용자의 책임입니다.

IBM은 이 책에서 다루고 있는 특정 내용에 대해 특허를 보유하고 있거나 현재 특허 출원 중일 수 있습니다. 이 책을 제공한다고 해서 특허에 대한 라이센스까지 부여하는 것은 아닙니다. 라이센스에 대한 의문사항은 다음으로 문의하십시오.

135-270 서울특별시 강남구 도곡동 467-12, 군인공제회관빌딩 한국 아이.비.엠 주식회사 고객만족센터 : 080-023-8080

2바이트(DBCS) 정보에 관한 라이센스 문의는 한국 IBM 고객만족센터에 문의하거나 다음 주소로 서면 문의하시기 바랍니다.

IBM World Trade Asia Corporation Licensing 2-31 Roppongi 3-chome, Minato-ku Tokyo 106, Japan

IBM은 귀하의 권리를 침해하지 않는 범위 내에서 적절하다고 생각하는 방식으로 귀하 가 제공한 정보를 사용하거나 배포할 수 있습니다.

다음 단락은 현지법과 상충하는 영국이나 기타 국가에서는 적용되지 않습니다. IBM은 타인의 권리 비침해, 상품성 및 특정 목적에의 적합성에 대한 묵시적 보<del>증</del>을 포함하여 (단, 이에 한하지 않음) 묵시적이든 명시적이든 어떠한 종류의 보증없이 이 책을 "현상 태대로" 제공합니다. 일부 국가에서는 특정 거래에서 명시적 또는 묵시적 보증의 면책 사항을 허용하지 않으므로, 이 사항이 적용되지 않을 수도 있습니다.

이 정보에는 기술적으로 부정확한 내용이나 인쇄상의 오류가 있을 수 있습니다. 이 정 보는 주기적으로 변경되며, 변경된 사항은 최신판에 통합됩니다. IBM은 이 책에서 설 명한 제품 및(또는) 프로그램을 사전 통지없이 언제든지 개선 및(또는) 변경할 수 있습 니다.

(i) 독립적으로 작성된 프로그램과 기타 프로그램(본 프로그램 포함) 간의 정보 교환 및 (ii) 교환된 정보의 상호 이용을 목적으로 정보를 원하는 프로그램 라이센스 사용자는 다음 주소로 문의하십시오.

135-270 서울특별시 강남구 도곡동 467-12, 군인공제회관빌딩 한국 아이.비.엠 주식회사 고객만족센터

이러한 정보는 해당 조건(예를 들어, 사용료 지불 등)에 따라 사용할 수 있습니다.

이 정보에 기술된 라이센스가 있는 프로그램 및 이 프로그램에 대해 사용 가능한 모든 라이센스가 있는 자료는 IBM이 IBM 기본 계약, IBM 프로그램 라이센스 계약(IPLA) 또는 이와 동등한 계약에 따라 제공한 것입니다.

비IBM 제품에 관한 정보는 해당 제품의 공급업체, 공개 자료 또는 다른 기타 범용 소 스로부터 얻은 것입니다. IBM에서는 이러한 비IBM 제품을 테스트하지 않았으므로, 이 들 제품과 관련된 성능의 정확성, 호환성 또는 기타 주장에 대해서는 확신할 수 없습니 다. 비IBM 제품의 성능에 대한 의문사항은 해당 제품의 공급업체에 문의하십시오.

이 정보에서 언급되는 비IBM의 웹 사이트는 단지 편의상 제공된 것으로, 어떤 방식으 로든 이들 웹 사이트를 옹호하고자 하는 것은 아닙니다. 해당 웹 사이트의 자료는 본 IBM 제품 자료의 일부가 아니므로 해당 웹 사이트 사용으로 인한 위험은 사용자 본인 이 감수해야 합니다.

이 정보에는 일상의 비즈니스 운영에서 사용되는 자료 및 보고서에 대한 예제가 들어 있습니다. 이 예제에는 가능한 완벽하게 개념을 설명하기 위하여 개인, 회사, 상표 및 제품의 이름이 포함될 수 있습니다. 이들 이름은 모두 가공의 것이며 실제 기업의 이름 및 주소와 유사하더라도 이는 전적으로 우연입니다.

## 저작권:

이 정보에는 여러 운영 플랫폼에서의 프로그래밍 기법을 보여주는 원어로 된 샘플 응 용프로그램이 들어 있습니다. 귀하는 샘플 프로그램의 작성 기준이 된 운영 플랫폼의 응 용프로그램 프로그래밍 인터페이스에 부합하는 응용프로그램을 개발, 사용, 마케팅 및 배포하기 위한 목적으로 이러한 샘플 프로그램을 추가 비용없이 어떤 형태로든 복사, 수 정 및 배포할 수 있습니다. 이러한 예제는 모든 조건하에서 철저히 테스트된 것은 아닙 니다. 따라서 IBM은 이러한 프로그램의 신뢰성, 서비스 가능성 또는 기능을 보증하거 나 암시하지 않습니다. 귀하는 IBM의 응용프로그램 프로그래밍 인터페이스(API)에 부

합하는 응용프로그램을 개발, 사용, 판매 또는 배포할 목적으로 추가 비용없이 이러한 샘플 응용프로그램을 어떠한 형태로든 복사, 수정 및 배포할 수 있습니다.

이러한 샘플 프로그램 또는 파생 제품의 각 사본이나 그 일부에는 반드시 다음과 같은 저작권 표시가 포함되어야 합니다.

(C) (귀하의 회사명) (연도). 이 코드의 일부는 IBM Corp. 샘플 프로그램에서 파생됩 . (C) Copyright IBM Corp. 2000, 2003. All rights reserved.

## 프로그래밍 인터페이스 정보

프로그래밍 인터페이스 정보는 이 프로그램을 사용하여 응용프로그램 소프트웨어를 작 성하는 것을 돕기 위한 것입니다.

일반 사용 프로그래밍 인터페이스는 이 프로그램 도구의 서비스를 얻는 응용프로그램 소프트웨어를 작성하게 합니다.

그러나 이 정보는 진단, 수정 및 성능 조정 정보를 포함할 수 있습니다. 진단, 수정 및 조정 정보는 사용자 응용프로그램 소프트웨어를 디버그하도록 돕기 위해 제공됩니다.

경고: 이 진단, 수정 및 조정 정보는 변경되기 쉬우므로 프로그래밍 인터페이스로 사용 하지 마십시오.

## 상표 및 서비스표

다음 용어는 미국 또는 기타 국가에서 사용되는 International Business Machines Corporation의 상표 또는 등록상표입니다.

- AIX
- CICS
- Cloudscape
- $\cdot$  DB2
- DB2 Extenders
- DB2 Universal Database
- e-business
- IBM
- iSeries
- $\cdot$  OS/390
- $S/390$
- VisualAge
- WebSphere

 $\cdot$  z/OS

Java 및 모든 Java 기반 등록상표와 로고는 미국 또는 기타 국가에서 사용되는 Sun Microsystems, Inc의 상표 또는 등록상표입니다.

ActiveX, Microsoft, Windows, Windows NT, 및 Windows 로고는 미국 또는 기타 국가에서 사용되는 Microsoft Corporation의 상표 또는 등록상표입니다.

UNIX는 The Open Group의 등록상표입니다.

기타 회사, 제품 또는 서비스 이름(\*\*로 표시)은 해당 회사의 상표 또는 서비스표입니 다.